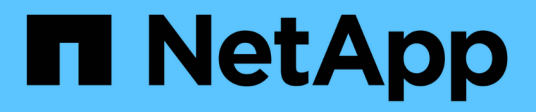

## **Microsoft SQL Server**를 참조하십시오

Enterprise applications

NetApp May 03, 2024

This PDF was generated from https://docs.netapp.com/ko-kr/ontap-apps-dbs/mssql/mssql-overview.html on May 03, 2024. Always check docs.netapp.com for the latest.

# 목차

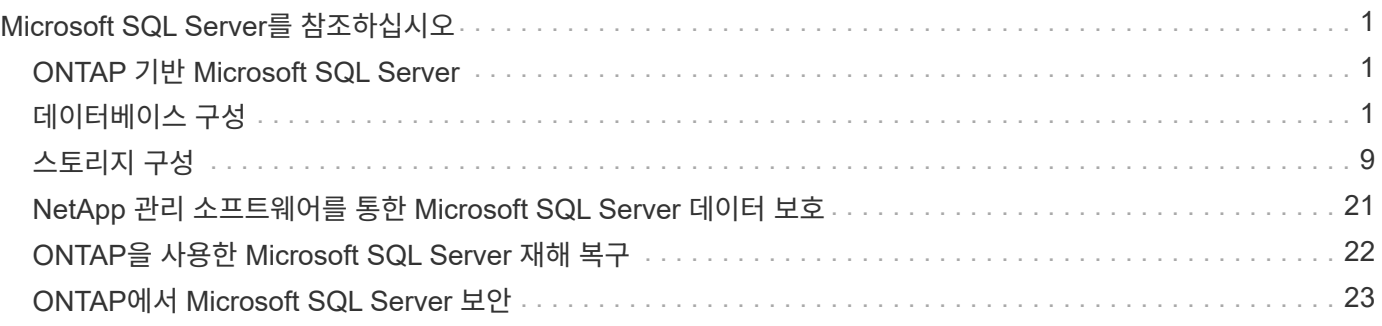

# <span id="page-2-0"></span>**Microsoft SQL Server**를 참조하십시오

## <span id="page-2-1"></span>**ONTAP** 기반 **Microsoft SQL Server**

ONTAP은 Microsoft SQL Server 데이터베이스를 위한 엔터프라이즈급 보안 및 성능 솔루션을 제공하는 동시에 환경을 관리할 수 있는 세계적 수준의 도구를 제공합니다.

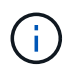

이 문서는 이전에 게시된 기술 보고서\_TR-4590: Microsoft SQL Server에 대한 모범 사례 가이드를 ONTAP\_ 로 대체합니다

NetApp는 독자가 다음에 대한 실무 지식을 보유하고 있다고 가정합니다.

- ONTAP 소프트웨어
- 백업 소프트웨어로 제공되는 NetApp SnapCenter에는 다음이 포함됩니다.
	- Microsoft Windows용 SnapCenter 플러그인
	- SQL Server용 SnapCenter 플러그인
- Microsoft SQL Server 아키텍처 및 관리

이 모범 사례 섹션의 범위는 NetApp이 스토리지 인프라에 권장하는 설계 원칙과 기본 표준에 따른 기술 설계로만 제한됩니다. 엔드 투 엔드 구현은 범위를 벗어납니다.

NetApp 제품 간의 구성 호환성은 를 참조하십시오 ["NetApp](https://mysupport.netapp.com/matrix/) [상호](https://mysupport.netapp.com/matrix/) [운용성](https://mysupport.netapp.com/matrix/) [매트릭스](https://mysupport.netapp.com/matrix/) [툴](https://mysupport.netapp.com/matrix/)[\(IMT\)".](https://mysupport.netapp.com/matrix/)

## 바로 **Microsoft SQL Server** 워크로드입니다

SQL Server를 배포하기 전에 SQL Server 인스턴스가 지원하는 애플리케이션의 데이터베이스 워크로드 요구 사항을 이해해야 합니다. 애플리케이션마다 용량, 성능 및 가용성에 대한 요구사항이 다르므로 각 데이터베이스가 이러한 요구사항을 최적으로 지원하도록 설계되어야 합니다. 많은 조직에서 애플리케이션 요구 사항을 사용하여 SLA를 정의하여 데이터베이스를 여러 관리 계층으로 분류합니다. SQL Server 워크로드는 다음과 같이 설명할 수 있습니다.

- OLTP 데이터베이스는 조직에서 가장 중요한 데이터베이스인 경우가 많습니다. 이러한 데이터베이스는 일반적으로 고객용 애플리케이션을 뒷받침하며 회사의 핵심 운영에 중요한 요소로 간주됩니다. 미션 크리티컬 OLTP 데이터베이스와 해당 데이터베이스가 지원하는 애플리케이션에는 높은 수준의 성능이 필요하고 성능 저하와 가용성에 민감한 SLA가 있는 경우가 많습니다. 또한 Always On Failover Clusters 또는 Always On Availability Group의 후보일 수도 있습니다. 이러한 유형의 데이터베이스의 I/O 혼합은 일반적으로 75%~90% 랜덤 읽기와 25%~10% 쓰기로 특징 있습니다.
- DSS(의사 결정 지원 시스템) 데이터베이스는 데이터 웨어하우스라고도 합니다. 이러한 데이터베이스는 비즈니스 분석을 이용하는 많은 조직에서 미션 크리티컬한 요소가 되었습니다. 이러한 데이터베이스는 쿼리를 실행할 때 CPU 사용률 및 디스크의 읽기 작업에 민감합니다. 많은 조직에서 DSS 데이터베이스는 월, 분기 및 연말에 가장 중요합니다 이 워크로드는 일반적으로 100% 읽기 I/O 혼합입니다.

<span id="page-2-2"></span>데이터베이스 구성

## **Microsoft SQL Server CPU** 구성

시스템 성능을 향상시키려면 실행에 적절한 수의 프로세서를 사용하도록 SQL Server 설정 및

서버 구성을 수정해야 합니다.

하이퍼스레딩

하이퍼스레딩은 인텔의 독점 SMT(동시 멀티스레딩) 구현으로 x86 마이크로프로세서에서 수행되는 계산(멀티태스킹)의 병렬화를 개선합니다.

하이퍼스레딩을 사용하는 하드웨어에서는 논리적 하이퍼스레드 CPU가 운영 체제에 물리적 CPU로 나타날 수 있습니다. 그러면 SQL Server는 운영 체제가 제공하는 물리적 CPU를 보고 하이퍼스레드 프로세서를 사용할 수 있습니다. 이렇게 하면 병렬화를 늘려 성능을 향상시킬 수 있습니다.

여기서 주의해야 할 점은 각 SQL Server 버전에는 사용할 수 있는 컴퓨팅 성능에 대한 제한이 있다는 것입니다. 자세한 내용은 SQL Server Edition별 계산 용량 제한 을 참조하십시오.

SQL Server 라이선스에는 두 가지 옵션이 있습니다. 첫 번째는 서버 + 클라이언트 액세스 라이센스(CAL) 모델이며 두 번째는 프로세서당 코어 모델입니다. 서버 + CAL 전략을 통해 SQL Server에서 사용할 수 있는 모든 제품 기능에 액세스할 수 있지만 소켓당 20개의 CPU 코어로 하드웨어 제한이 있습니다. 소켓당 20개가 넘는 CPU 코어가 있는 서버에 대해 SQL Server Enterprise Edition + CAL을 사용하는 경우에도 응용 프로그램은 해당 인스턴스에서 이러한 모든 코어를 한 번에 사용할 수 없습니다.

아래 그림은 시작 후 코어 제한 적용을 나타내는 SQL Server 로그 메시지를 보여 줍니다.

로그 항목은 **SQL Server** 시작 후 사용 중인 코어 수를 나타냅니다**.**

```
2017-01-11 07:16:30.71 Server
                                   Microsoft SQL Server 2016
(RTM) - 13.0.1601.5 (X64)
     Apr 29 2016 23:23:58
     Copyright (c) Microsoft Corporation
     Enterprise Edition (64-bit) on Windows Server 2016
Datacenter 6.3 <X64> (Build 14393: )
2017-01-11 07:16:30.71 Server
                                   UTC adjustment: -8:00
2017-01-11 07:16:30.71 Server (c) Microsoft Corpor.<br>2017-01-11 07:16:30.71 Server All rights reserved.
2017-01-11 07:16:30.71 Server
                                   (c) Microsoft Corporation.
2017-01-11 07:16:30.71 Server
                                  Server process ID is 10176.
                                System Manufacturer:
2017-01-11 07:16:30.71 Server
'FUJITSU', System Model: 'PRIMERGY RX2540 M1'.
2017-01-11 07:16:30.71 Server
                                  Authentication mode is MIXED.
2017-01-11 07:16:30.71 Server
                                  Logging SQL Server messages
in file 'C:\Program Files\Microsoft SQL Server
\MSSQL13.MSSQLSERVER\MSSQL\Log\ERRORLOG'.
2017-01-11 07:16:30.71 Server
                                   The service account is 'SEA-
TM\FUJIA2R30$'. This is an informational message; no user action
is required.
2017-01-11 07:16:30.71 Server
                                   Registry startup parameters:
      -d C:\Program Files\Microsoft SQL Server
\MSSQL13.MSSQLSERVER\MSSQL\DATA\master.mdf
      -e C:\Program Files\Microsoft SQL Server
\MSSQL13.MSSQLSERVER\MSSQL\Log\ERRORLOG
      -1 C:\Program Files\Microsoft SQL Server
\MSSQL13.MSSQLSERVER\MSSQL\DATA\mastlog.ldf
      -\pi 3502
      -T 8342017-01-11 07:16:30.71 Server Command Line Startup
Parameters:
      -a "MSSOLSERVER"
2017-01-11 07:16:30.72 Server
                                   SQL Server detected 2 sockets
with 18 cores per socket and 36 logical processors per socket,
72 total logical processors; using 40 logical processors based
on SQL Server licensing. This is an informational message; no
user action is required.
zurveur er untretsu. zerver - syn server is starting at
```
따라서 모든 CPU를 사용하려면 프로세서당 코어 라이센스를 사용해야 합니다. SQL Server 라이센스에 대한 자세한 내용은 을 참조하십시오 ["SQL Server 2022:](https://www.microsoft.com/en-us/sql-server/sql-server-2022-comparison) 최[신](https://www.microsoft.com/en-us/sql-server/sql-server-2022-comparison) [데이터](https://www.microsoft.com/en-us/sql-server/sql-server-2022-comparison) [플](https://www.microsoft.com/en-us/sql-server/sql-server-2022-comparison)[랫폼](https://www.microsoft.com/en-us/sql-server/sql-server-2022-comparison)[".](https://www.microsoft.com/en-us/sql-server/sql-server-2022-comparison)

#### **CPU** 선호도

성능 문제가 발생하지 않는 한 프로세서 선호도 기본값을 변경할 필요는 없습니다. 그러나 성능 문제가 무엇이고 어떻게 작동하는지 이해하는 것이 좋습니다.

SQL Server는 다음 두 가지 옵션을 통해 프로세서 선호도를 지원합니다.

- CPU 선호도 마스크
- 선호도 I/O 마스크

SQL Server는 운영 체제에서 사용할 수 있는 모든 CPU를 사용합니다(프로세서당 코어 라이센스를 선택한 경우). 모든 CPU에 스케줄러를 생성하여 지정된 워크로드에 대한 리소스를 최대한 활용할 수 있습니다. 멀티태스킹 시 서버의 운영 체제 또는 다른 응용 프로그램은 프로세스 스레드를 하나의 프로세서에서 다른 프로세서로 전환할 수 있습니다. SQL Server는 리소스를 많이 사용하는 응용 프로그램이므로 이 경우 성능에 영향을 줄 수 있습니다. 영향을 최소화하기 위해 모든 SQL Server 로드가 미리 선택된 프로세서 그룹으로 전달되도록 프로세서를 구성할 수 있습니다. 이는 CPU 선호도 마스크를 사용하여 수행할 수 있습니다.

선호도 입출력 마스크 옵션은 SQL Server 디스크 입출력을 CPU의 하위 집합에 바인딩합니다. SQL Server OLTP 환경에서는 이 확장을 통해 입출력 작업을 실행하는 SQL Server 스레드의 성능을 향상시킬 수 있습니다.

기본적으로 SQL Server는 프로세서별 코어 라이센스를 선택한 경우 쿼리 실행 중에 사용 가능한 모든 CPU를 사용합니다.

이 방법은 대규모 쿼리에 유용하지만 성능 문제가 발생하고 동시성이 제한될 수 있습니다. 더 좋은 방법은 병렬 처리를 단일 CPU 소켓의 물리적 코어 수로 제한하는 것입니다. 예를 들어, 하이퍼스레딩에 관계없이 소켓당 12개의 코어가 있는 물리적 CPU 소켓 2개가 있는 서버에서 MAXDOP를 12로 설정해야 합니다. MAXDOP는 사용할 CPU를 제한하거나 지정할 수 없습니다. 대신 단일 배치 쿼리에서 사용할 수 있는 CPU 수를 제한합니다.

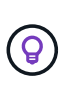

\* NetApp는 데이터 웨어하우스와 같은 DSS에 대해 MAXDOP 50부터 시작하여 필요한 경우 조정 기능을 위 또는 아래로 탐색할 것을 권장합니다. 변경할 때 응용 프로그램에서 중요한 쿼리를 측정해야 합니다.

최대 작업자 스레드 수

최대 작업자 스레드 옵션을 사용하면 많은 수의 클라이언트가 SQL Server에 연결될 때 성능을 최적화할 수 있습니다.

일반적으로 각 쿼리 요청에 대해 별도의 운영 체제 스레드가 만들어집니다. SQL Server에 수백 개의 동시 연결이 이루어지면 쿼리 요청당 하나의 스레드가 많은 양의 시스템 리소스를 소비합니다. 최대 작업자 스레드 옵션을 사용하면 SQL Server에서 작업자 스레드 풀을 만들어 더 많은 수의 쿼리 요청을 처리할 수 있으므로 성능이 향상됩니다.

기본값은 0입니다. 이 값을 사용하면 SQL Server가 시작 시 작업자 스레드 수를 자동으로 구성할 수 있습니다. 이는 대부분의 시스템에서 작동합니다. Max worker 스레드는 고급 옵션이므로 숙련된 데이터베이스 관리자(DBA)의 도움 없이 변경할 수 없습니다.

작업자 스레드를 더 많이 사용하도록 SQL Server를 구성해야 하는 경우는 언제입니까? 각 스케줄러의 평균 작업 대기열 길이가 1을 초과하면 시스템에 더 많은 스레드를 추가할 수 있습니다. 단, 로드가 CPU에 바인딩되지 않거나 다른 과중한 대기가 발생하는 경우에만 가능합니다. 이러한 상황이 발생하는 경우 스레드를 더 추가해도 다른 시스템 병목 현상이 발생하기 때문에 도움이 되지 않습니다. 최대 작업자 스레드에 대한 자세한 내용은 을 참조하십시오 ["](https://learn.microsoft.com/en-us/sql/database-engine/configure-windows/configure-the-max-worker-threads-server-configuration-option?view=sql-server-ver16&redirectedfrom=MSDN)[최대](https://learn.microsoft.com/en-us/sql/database-engine/configure-windows/configure-the-max-worker-threads-server-configuration-option?view=sql-server-ver16&redirectedfrom=MSDN) [작업자](https://learn.microsoft.com/en-us/sql/database-engine/configure-windows/configure-the-max-worker-threads-server-configuration-option?view=sql-server-ver16&redirectedfrom=MSDN) [스레드](https://learn.microsoft.com/en-us/sql/database-engine/configure-windows/configure-the-max-worker-threads-server-configuration-option?view=sql-server-ver16&redirectedfrom=MSDN) [서버](https://learn.microsoft.com/en-us/sql/database-engine/configure-windows/configure-the-max-worker-threads-server-configuration-option?view=sql-server-ver16&redirectedfrom=MSDN) [구성](https://learn.microsoft.com/en-us/sql/database-engine/configure-windows/configure-the-max-worker-threads-server-configuration-option?view=sql-server-ver16&redirectedfrom=MSDN) [옵](https://learn.microsoft.com/en-us/sql/database-engine/configure-windows/configure-the-max-worker-threads-server-configuration-option?view=sql-server-ver16&redirectedfrom=MSDN)[션을](https://learn.microsoft.com/en-us/sql/database-engine/configure-windows/configure-the-max-worker-threads-server-configuration-option?view=sql-server-ver16&redirectedfrom=MSDN) [구성합니다](https://learn.microsoft.com/en-us/sql/database-engine/configure-windows/configure-the-max-worker-threads-server-configuration-option?view=sql-server-ver16&redirectedfrom=MSDN)["](https://learn.microsoft.com/en-us/sql/database-engine/configure-windows/configure-the-max-worker-threads-server-configuration-option?view=sql-server-ver16&redirectedfrom=MSDN).

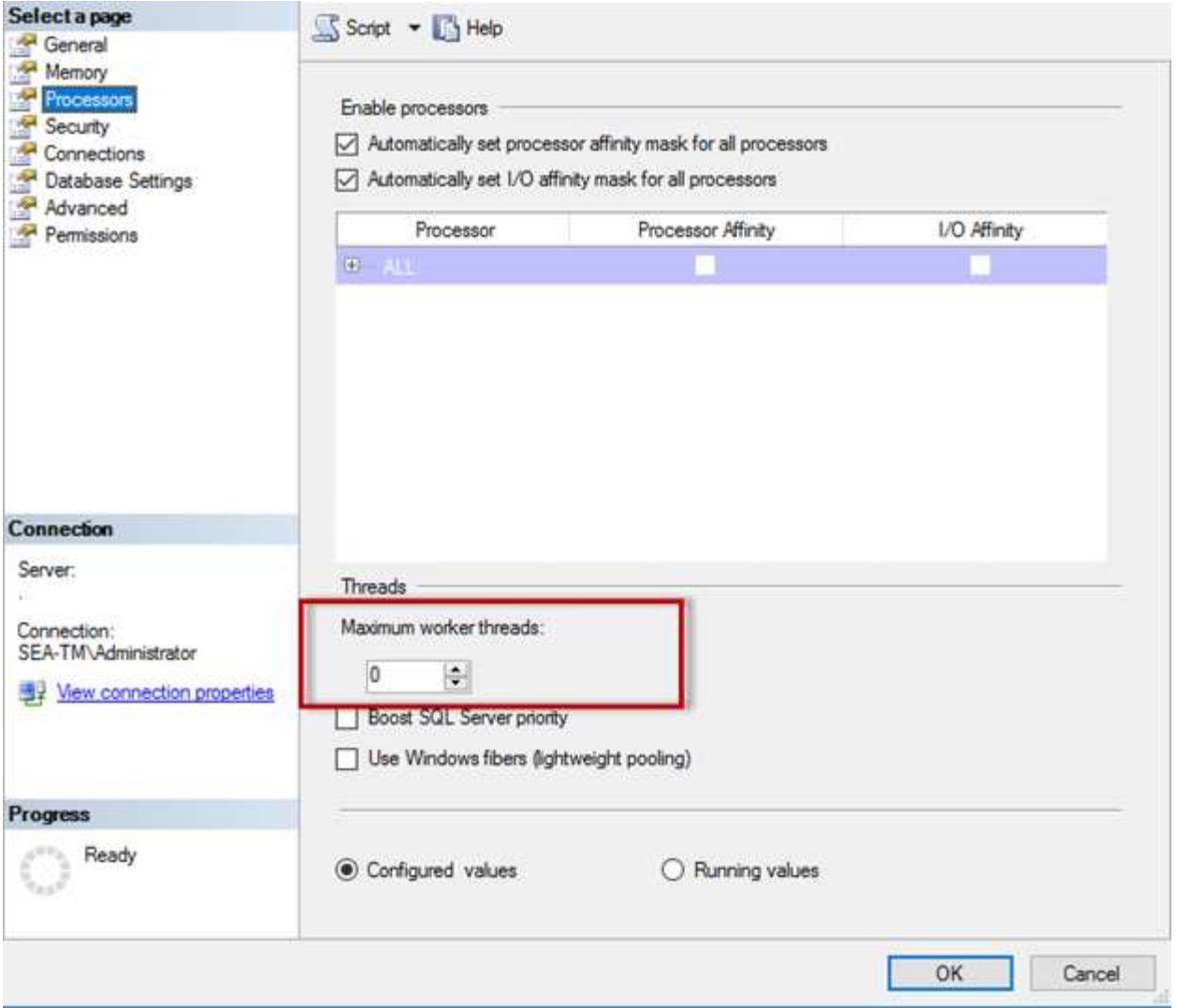

#### **SQL Server Management Studio**를 사용하여 최대 작업자 스레드 구성

The following example shows how to configure the max work threads option using T-SQL. EXEC sp\_configure 'show advanced options', 1; GO RECONFIGURE ; GO EXEC sp\_configure 'max worker threads', 900 ; GO RECONFIGURE; GO

## **Microsoft SQL Server** 메모리 구성

다음 섹션에서는 데이터베이스 성능을 최적화하기 위한 SQL Server 메모리 설정을 구성하는

## 방법을 설명합니다.

최대 서버 메모리

최대 서버 메모리 옵션은 SQL Server 인스턴스가 사용할 수 있는 최대 메모리 양을 설정합니다.

일반적으로 SQL Server가 실행 중인 동일한 서버에서 여러 응용 프로그램이 실행되고 있고 이러한 응용 프로그램이 제대로 작동할 수 있는 충분한 메모리를 확보하려는 경우에 사용됩니다.

일부 응용 프로그램은 시작할 때 사용 가능한 메모리만 사용하고 필요한 경우에도 더 이상 요청하지 않습니다. 최대 서버 메모리 설정이 재생되는 위치입니다.

SQL Server 인스턴스가 여러 개 있는 SQL Server 클러스터에서 각 인스턴스가 리소스를 놓고 경쟁할 수 있습니다. 각 SQL Server 인스턴스에 대한 메모리 제한을 설정하면 각 인스턴스에 대해 최상의 성능을 보장할 수 있습니다.

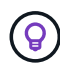

\*NetApp는 성능 문제를 방지하기 위해 운영 체제에 최소 4GB~6GB의 RAM을 남겨 둘 것을 권장합니다.

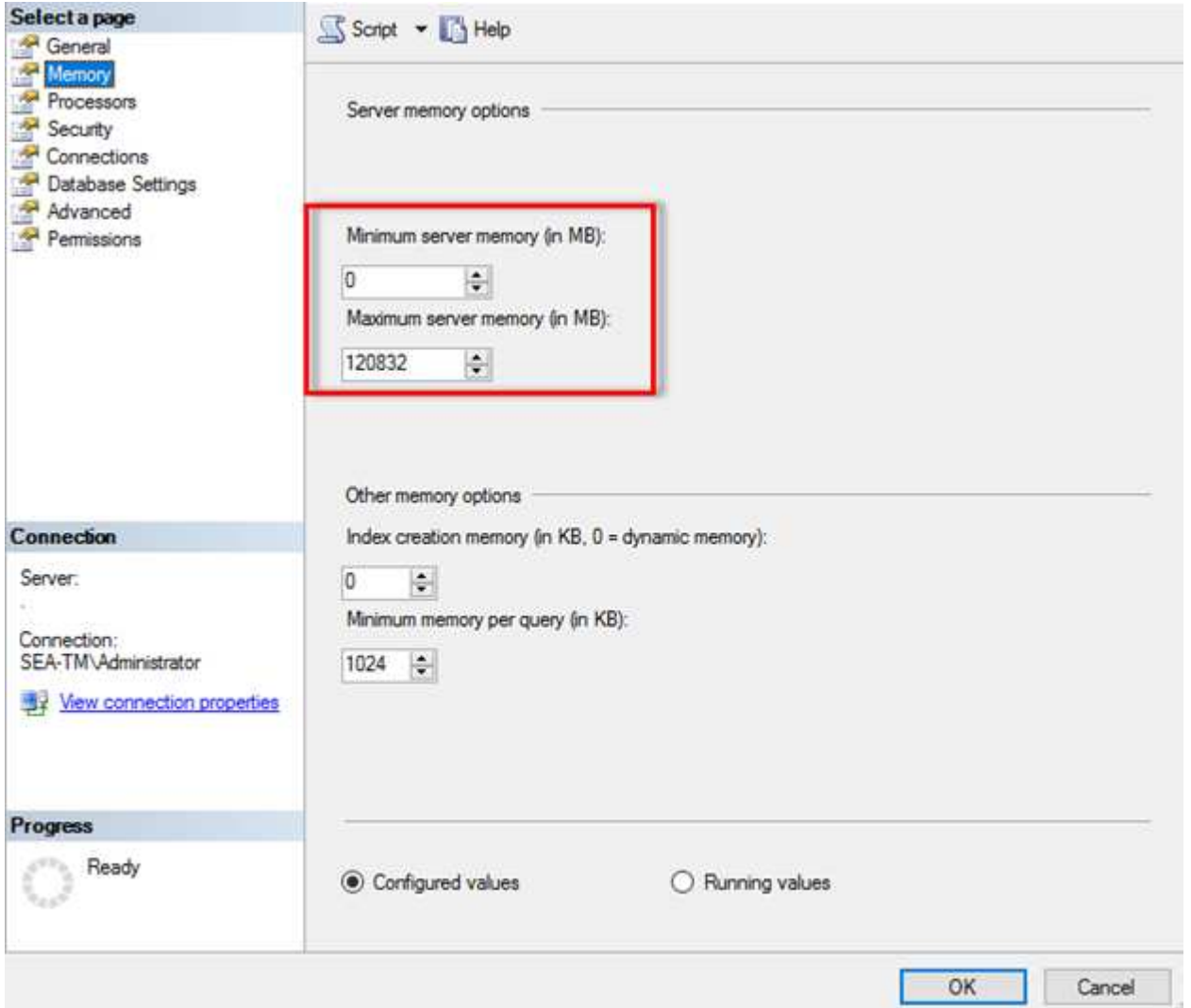

SQL Server Management Studio를 사용하여 최소 또는 최대 서버 메모리를 조정하려면 SQL Server 서비스를 다시 시작해야 합니다. 다음 코드를 사용하여 Transact SQL(T-SQL)을 사용하여 서버 메모리를 조정할 수 있습니다.

EXECUTE sp\_configure 'show advanced options', 1 GO EXECUTE sp\_configure 'min server memory (MB)', 2048 GO EXEC sp configure 'max server memory (MB)', 120832 GO RECONFIGURE WITH OVERRIDE

비균일 메모리 액세스

NUMA(Uniform Memory Access)는 프로세서 버스의 부하를 늘리지 않고 프로세서 속도를 높이는 메모리 액세스 최적화 방법입니다.

NUMA가 SQL Server가 설치된 서버에 구성되어 있는 경우 SQL Server가 NUMA를 인식하며 NUMA 하드웨어에서 잘 수행되므로 추가 구성이 필요하지 않습니다.

인덱스가 메모리를 만듭니다

색인 메모리 만들기 옵션은 일반적으로 변경하지 말아야 하는 또 다른 고급 옵션입니다.

인덱스 생성을 위해 처음에 할당된 최대 RAM 양을 제어합니다. 이 옵션의 기본값은 0입니다. 즉, 이 옵션은 SQL Server에서 자동으로 관리됩니다. 그러나 인덱스를 만드는 데 문제가 발생하면 이 옵션의 값을 늘리는 것이 좋습니다.

쿼리당 최소 메모리

쿼리를 실행하면 SQL Server는 효율적으로 실행할 최적의 메모리 양을 할당하려고 합니다.

기본적으로 쿼리당 최소 메모리 설정은 실행할 각 쿼리에 대해 >=~1024KB를 할당합니다. SQL Server에서 인덱스 생성 작업에 할당된 메모리 양을 동적으로 관리할 수 있도록 이 설정을 기본값 0으로 유지하는 것이 가장 좋습니다. 그러나 SQL Server의 RAM이 효율적으로 실행하는 데 필요한 것보다 많은 경우 이 설정을 높이면 일부 쿼리의 성능이 향상될 수 있습니다. 따라서 SQL Server, 다른 응용 프로그램 또는 운영 체제에서 사용하지 않는 서버에서 메모리를 사용할 수 있는 한 이 설정을 높이면 SQL Server의 전반적인 성능이 향상될 수 있습니다. 사용 가능한 메모리가 없는 경우 이 설정을 늘리면 전체 성능이 저하될 수 있습니다.

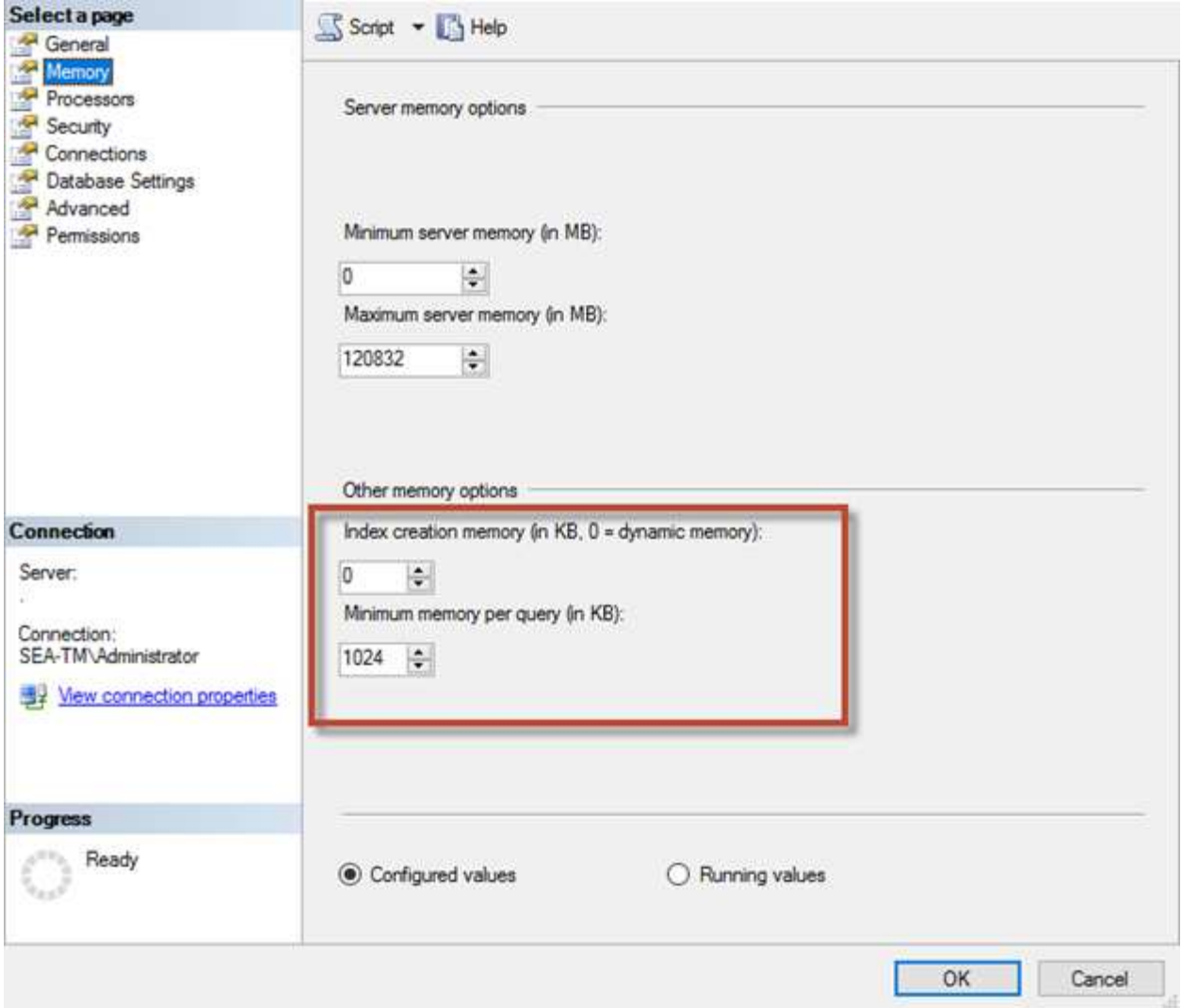

버퍼 풀 확장

버퍼 풀 확장을 통해 NVRAM 확장을 데이터베이스 엔진 버퍼 풀과 원활하게 통합하여 I/O 처리량을 크게 향상합니다.

일부 SQL Server 버전에서는 버퍼 풀 확장을 사용할 수 없습니다. 64비트 SQL Server Standard, Business Intelligence 및 Enterprise 버전에서만 사용할 수 있습니다.

버퍼 풀 확장 기능은 비휘발성 스토리지(일반적으로 SSD)를 통해 버퍼 풀 캐시를 확장합니다. 확장 기능을 통해 버퍼 풀이 더 큰 데이터베이스 작업 세트를 수용하여 RAM과 SSD 간의 입출력 페이징을 수행하고 소규모 랜덤 I/O를 기계 디스크에서 SSD로 효과적으로 오프로드할 수 있습니다. SSD의 지연 시간이 짧고 랜덤 I/O 성능이 뛰어남 때문에 버퍼 풀 확장을 통해 I/O 처리량을 크게 높일 수 있습니다.

버퍼 풀 확장 기능은 다음과 같은 이점을 제공합니다.

- 랜덤 I/O 처리량 향상
- I/O 지연 시간 단축
- 트랜잭션 처리량 향상
- 더 큰 하이브리드 버퍼 풀로 읽기 성능 개선
- 기존 및 향후 저비용 메모리를 활용할 수 있는 캐싱 아키텍처입니다

• NetApp는 \* 버퍼 풀 확장을 다음과 같이 구성할 것을 권장합니다.

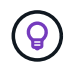

- SSD 지원 LUN(예: NetApp AFF)이 버퍼 풀 확장 대상 디스크로 사용될 수 있도록 SQL Server 호스트에 제공되는지 확인합니다.
- 확장 파일은 버퍼 풀과 크기가 같거나 커야 합니다.

다음 예에서는 버퍼 풀 확장을 32GB로 설정하기 위한 T-SQL 명령을 보여 줍니다.

```
USE master
GO
ALTER SERVER CONFIGURATION
SET BUFFER POOL EXTENSION ON
    (FILENAME = 'P:\BUFFER POOL EXTENSION\SQLServerCache.BUFFER POOL
EXTENSION', SIZE = 32 GB);
GO
```
## **Microsoft SQL Server** 공유 인스턴스와 전용 인스턴스 비교

여러 SQL Server를 서버당 단일 인스턴스 또는 여러 인스턴스로 구성할 수 있습니다. 적절한 결정은 일반적으로 서버가 운영 또는 개발에 사용되는지 여부, 인스턴스가 비즈니스 운영 및 성능 목표에 중요한지를 여부 등의 요인에 따라 달라집니다.

처음에는 공유 인스턴스 구성이 더 쉬울 수 있지만 리소스가 나누어지거나 잠기는 문제가 발생할 수 있으며, 이로 인해 공유 SQL Server 인스턴스에서 데이터베이스가 호스팅되는 다른 앱의 성능 문제가 발생할 수 있습니다.

어떤 인스턴스가 근본 원인인지 파악해야 하기 때문에 성능 문제의 해결은 복잡할 수 있습니다. 이 질문은 운영 체제 라이선스와 SQL Server 라이선스 비용을 기준으로 합니다. 애플리케이션 성능이 가장 중요한 경우에는 전용 인스턴스를 사용하는 것이 좋습니다.

Microsoft는 코어당 SQL Server의 라이센스를 인스턴스가 아닌 서버 레벨에서 부여합니다. 이러한 이유로 데이터베이스 관리자는 서버에서 처리할 수 있는 SQL Server 인스턴스를 많이 설치하여 라이센스 비용을 절감하려는 경향이 있으며, 이로 인해 나중에 주요 성능 문제가 발생할 수 있습니다.

\*NetApp는 최적의 성능을 얻기 위해 가능한 한 전용 SQL Server 인스턴스를 선택할 것을 권장합니다.

## <span id="page-10-0"></span>스토리지 구성

<u>(ဓွ)</u>

### **Microsoft SQL Server** 스토리지 고려 사항

ONTAP 스토리지 솔루션과 Microsoft SQL Server를 결합하여 오늘날의 가장 까다로운 애플리케이션 요구사항을 충족할 수 있는 엔터프라이즈급 데이터베이스 스토리지 설계를 작성할 수 있습니다.

두 기술을 모두 최적화하려면 SQL Server I/O 패턴과 특성을 이해해야 합니다. SQL Server 데이터베이스를 위해 잘 설계된 스토리지 레이아웃은 SQL Server의 성능과 SQL Server 인프라의 관리를 지원합니다. 또한 우수한 스토리지 레이아웃을 통해 초기 구축을 성공적으로 수행할 수 있으며 비즈니스 성장에 따라 환경이 원활하게 확장될 수 있습니다. SnapCenter를 사용하여 백업을 수행하지 않는 SQL Server 데이터베이스의 경우 데이터와 로그 파일을 별도의 드라이브에 배치하는 것이 좋습니다. 데이터를 동시에 업데이트하고 요청하는 응용 프로그램의 경우 로그 파일은 쓰기 작업이 많고 데이터 파일(응용 프로그램에 따라 다름)은 읽기/쓰기 작업이 많이 사용됩니다. 데이터 검색을 위해 로그 파일이 필요하지 않습니다. 따라서 자체 드라이브에 있는 데이터 파일에서 데이터 요청을 처리할 수 있습니다.

새 데이터베이스를 만들 때는 데이터와 로그에 대해 별도의 드라이브를 지정하는 것이 좋습니다. 데이터베이스를 만든 후 파일을 이동하려면 데이터베이스를 오프라인으로 전환해야 합니다. Microsoft 권장 사항에 대한 자세한 내용은 을 참조하십시오 ["](https://docs.microsoft.com/en-us/sql/relational-databases/policy-based-management/place-data-and-log-files-on-separate-drives?view=sql-server-ver15)[데이터](https://docs.microsoft.com/en-us/sql/relational-databases/policy-based-management/place-data-and-log-files-on-separate-drives?view=sql-server-ver15) [및](https://docs.microsoft.com/en-us/sql/relational-databases/policy-based-management/place-data-and-log-files-on-separate-drives?view=sql-server-ver15) [로그](https://docs.microsoft.com/en-us/sql/relational-databases/policy-based-management/place-data-and-log-files-on-separate-drives?view=sql-server-ver15) [파](https://docs.microsoft.com/en-us/sql/relational-databases/policy-based-management/place-data-and-log-files-on-separate-drives?view=sql-server-ver15)[일을](https://docs.microsoft.com/en-us/sql/relational-databases/policy-based-management/place-data-and-log-files-on-separate-drives?view=sql-server-ver15) 별[도의](https://docs.microsoft.com/en-us/sql/relational-databases/policy-based-management/place-data-and-log-files-on-separate-drives?view=sql-server-ver15) [드라이](https://docs.microsoft.com/en-us/sql/relational-databases/policy-based-management/place-data-and-log-files-on-separate-drives?view=sql-server-ver15)브에 [저장합니다](https://docs.microsoft.com/en-us/sql/relational-databases/policy-based-management/place-data-and-log-files-on-separate-drives?view=sql-server-ver15)[".](https://docs.microsoft.com/en-us/sql/relational-databases/policy-based-management/place-data-and-log-files-on-separate-drives?view=sql-server-ver15)

#### 애그리게이트

애그리게이트는 NetApp 스토리지 구성에서 사용할 수 있는 최저 수준의 스토리지 컨테이너입니다. IO를 다른 기본 드라이브 세트로 분리할 것을 권장하는 일부 레거시 문서가 인터넷에 있습니다. ONTAP에서는 이 기능을 사용하지 않는 것이 좋습니다. NetApp은 데이터 파일 및 트랜잭션 로그 파일이 분리된 공유 및 전용 애그리게이트를 사용하여 다양한 I/O 워크로드 특성 테스트를 수행했습니다. 테스트 결과, 더 많은 RAID 그룹 및 드라이브를 포함하는 하나의 대형 Aggregate는 스토리지 성능을 최적화 및 개선했으며 다음과 같은 두 가지 이유로 관리자가 보다 쉽게 관리할 수 있는 것으로 나타났습니다.

- 하나의 대형 Aggregate를 통해 모든 드라이브의 I/O 기능을 모든 파일에서 사용할 수 있습니다.
- 하나의 대형 Aggregate는 디스크 공간을 가장 효율적으로 사용합니다.

고가용성(HA)을 위해 SQL Server Always On Availability Group 보조 동기식 복제본을 애그리게이트의 별도의 SVM(스토리지 가상 머신)에 배치합니다. 재해 복구를 위해 NetApp SnapMirror 기술을 사용하여 복제된 콘텐츠와 함께 DR 사이트에서 별도의 스토리지 클러스터의 일부인 애그리게이트에 비동기식 복제를 배치하십시오. NetApp은 최적의 스토리지 성능을 위해 애그리게이트에서 최소 10% 이상의 여유 공간을 사용할 것을 권장합니다.

#### 볼륨

NetApp FlexVol 볼륨이 생성되어 애그리게이트 내에 상주합니다. 이 용어는 ONTAP 볼륨이 LUN이 아니기 때문에 혼동을 일으킬 수 있습니다. ONTAP 볼륨은 데이터를 위한 관리 컨테이너입니다. 볼륨에는 파일, LUN 또는 S3 오브젝트가 포함될 수 있습니다. 볼륨은 공간을 차지하지 않으며 포함된 데이터를 관리하는 데만 사용됩니다.

#### 볼륨 설계 고려 사항

데이터베이스 볼륨 설계를 생성하기 전에 SQL Server 입출력 패턴과 특성이 워크로드와 백업 및 복구 요구 사항에 따라 어떻게 다른지 이해해야 합니다. 확장 가능한 볼륨에 대한 다음 NetApp 권장 사항을 참조하십시오.

- 호스트 간에 볼륨을 공유하지 마십시오. 예를 들어, 단일 볼륨에 2개의 LUN을 생성하고 각 LUN을 다른 호스트와 공유할 수 있지만 관리가 복잡해질 수 있으므로 이러한 작업을 피해야 합니다.
- Windows의 26개 드라이브 문자 제한을 능가하려면 드라이브 문자 대신 NTFS 마운트 지점을 사용하십시오. 볼륨 마운트 지점을 사용할 때는 볼륨 레이블에 마운트 지점과 동일한 이름을 지정하는 것이 좋습니다.
- 필요한 경우 볼륨 자동 크기 조정 정책을 구성하여 공간 부족 상태를 방지하십시오. ONTAP c 2022 NetApp, Inc.의 Microsoft SQL Server에 대한 17 모범 사례 가이드 저작권 본사 소유.
- SMB 공유에 SQL Server를 설치하는 경우 폴더를 생성할 수 있도록 SMB/CIFS 볼륨에 유니코드가 설정되어 있는지 확인합니다.
- 운영 관점에서 쉽게 모니터링할 수 있도록 볼륨의 스냅숏 예비 공간 값을 0으로 설정합니다.
- 스냅샷 스케줄 및 보존 정책을 해제합니다. 대신 SnapCenter를 사용하여 SQL Server 데이터 볼륨의 스냅샷 복사본을 조정합니다.
- SQL Server 시스템 데이터베이스를 전용 볼륨에 배치합니다.
- tempdb는 SQL Server가 임시 작업 공간으로 사용하는 시스템 데이터베이스로, 특히 I/O를 많이 사용하는 DBCC CHECKDB 작업에 사용됩니다. 따라서 이 데이터베이스를 별도의 스핀들 세트가 있는 전용 볼륨에 배치하십시오. 볼륨 수가 문제가 되는 대규모 환경에서는 신중하게 계획을 수립한 후 tempdb를 더 적은 볼륨으로 통합하고 동일한 볼륨에 저장할 수 있습니다. SQL Server를 다시 시작할 때마다 이 데이터베이스가 다시 생성되므로 tempdb에 대한 데이터 보호는 높은 우선 순위가 아닙니다.
- 사용자 데이터 파일(.mdf)은 랜덤 읽기/쓰기 워크로드이므로 별도의 볼륨에 배치하십시오. 일반적으로 트랜잭션 로그 백업은 데이터베이스 백업보다 더 자주 생성됩니다. 이러한 이유로 트랜잭션 로그 파일(.ldf)을 데이터 파일과 별도의 볼륨 또는 VMDK에 배치하여 각각에 대해 독립적인 백업 일정을 생성할 수 있도록 합니다. 또한 이 분리 방식은 로그 파일의 순차적 쓰기 I/O를 데이터 파일의 랜덤 읽기/쓰기 I/O에서 격리하고 SQL Server 성능을 크게 향상시킵니다.

**LUN**을 클릭합니다

- 사용자 데이터베이스 파일과 로그 백업을 저장할 로그 디렉토리가 별도의 볼륨에 있어야 보존 정책이 SnapVault 기술과 함께 사용될 때 스냅샷을 덮어쓰지 않도록 할 수 있습니다.
- SQL Server 데이터베이스가 전체 텍스트 검색 관련 파일과 같이 데이터베이스 파일이 아닌 LUN과 분리된 LUN에 상주해야 합니다.
- 데이터베이스 보조 파일(파일 그룹의 일부로)을 별도의 볼륨에 배치하면 SQL Server 데이터베이스의 성능이 향상됩니다. 이 분리는 데이터베이스의 .mdf 파일이 LUN을 다른 .mdf 파일과 공유하지 않는 경우에만 유효합니다.
- DiskManager 또는 다른 툴을 사용하여 LUN을 생성하는 경우 LUN을 포맷할 때 파티션의 할당 단위 크기가 64K로 설정되어 있는지 확인하십시오.
- 를 참조하십시오 ["](https://www.netapp.com/media/10680-tr4080.pdf)[최](https://www.netapp.com/media/10680-tr4080.pdf)신 [SAN](https://www.netapp.com/media/10680-tr4080.pdf)[에](https://www.netapp.com/media/10680-tr4080.pdf) [대한](https://www.netapp.com/media/10680-tr4080.pdf) [ONTAP](https://www.netapp.com/media/10680-tr4080.pdf) [모범](https://www.netapp.com/media/10680-tr4080.pdf) [사례](https://www.netapp.com/media/10680-tr4080.pdf) [하의](https://www.netapp.com/media/10680-tr4080.pdf) [Microsoft Windows](https://www.netapp.com/media/10680-tr4080.pdf) [및](https://www.netapp.com/media/10680-tr4080.pdf) 네[이티](https://www.netapp.com/media/10680-tr4080.pdf)브 [MPIO"](https://www.netapp.com/media/10680-tr4080.pdf) Windows에서 MPIO 속성의 iSCSI 장치에 다중 경로 지원을 적용하려면 다음을 수행합니다.

## **Microsoft SQL Server** 데이터베이스 파일 및 파일 그룹

초기 구축 단계에서는 ONTAP에 SQL Server 데이터베이스 파일을 적절하게 배치하는 것이 중요합니다. 따라서 비즈니스 요구 사항에 맞게 구성할 수 있는 최적의 성능, 공간 관리, 백업 및 복원 시간이 보장됩니다.

이론적으로 SQL Server(64비트)는 인스턴스당 32,767개의 데이터베이스와 524,272TB의 데이터베이스 크기를 지원하지만, 일반적인 설치에는 일반적으로 여러 개의 데이터베이스가 있습니다. 그러나 SQL Server에서 처리할 수 있는 데이터베이스 수는 로드 및 하드웨어에 따라 다릅니다. SQL Server 인스턴스가 수십, 수백 또는 수천 개의 소규모 데이터베이스를 호스팅하는 것은 드문 일이 아닙니다.

각 데이터베이스는 하나 이상의 데이터 파일과 하나 이상의 트랜잭션 로그 파일로 구성됩니다. 트랜잭션 로그에는 데이터베이스 트랜잭션에 대한 정보와 각 세션에서 수행한 모든 데이터 수정에 대한 정보가 저장됩니다. 데이터가 수정될 때마다 SQL Server는 작업을 실행 취소(롤백)하거나 다시 실행(재생)할 수 있는 충분한 정보를 트랜잭션 로그에 저장합니다. SQL Server 트랜잭션 로그는 데이터 무결성과 견고성에 대한 SQL Server의 평판에 필수적인 부분입니다. 트랜잭션 로그는 SQL Server의 원자성, 일관성, 격리 및 내구성(ACID) 기능에 매우 중요합니다. SQL Server는 데이터 페이지가 변경되는 즉시 트랜잭션 로그에 기록합니다. 모든 DML(Data Manipulation Language) 문(예: SELECT, INSERT, UPDATE 또는 DELETE)은 완전한 트랜잭션이며, 트랜잭션 로그에서는 전체 집합 기반 작업이 수행되도록 하여 트랜잭션의 원자성을 확인합니다.

각 데이터베이스에는 기본 데이터 파일이 하나 있으며 기본적으로 확장명은 .mdf입니다. 또한 각 데이터베이스에는 보조 데이터베이스 파일이 있을 수 있습니다. 이러한 파일의 확장명은 기본적으로 .ndf입니다.

모든 데이터베이스 파일은 파일 그룹으로 그룹화됩니다. 파일 그룹은 논리적 단위로, 데이터베이스 관리를

간소화합니다. 논리 객체 배치와 물리적 데이터베이스 파일 간의 구분이 가능합니다. 데이터베이스 개체 테이블을 만들 때 기본 데이터 파일 구성에 대해 걱정하지 않고 파일 그룹을 배치할 파일 그룹을 지정합니다.

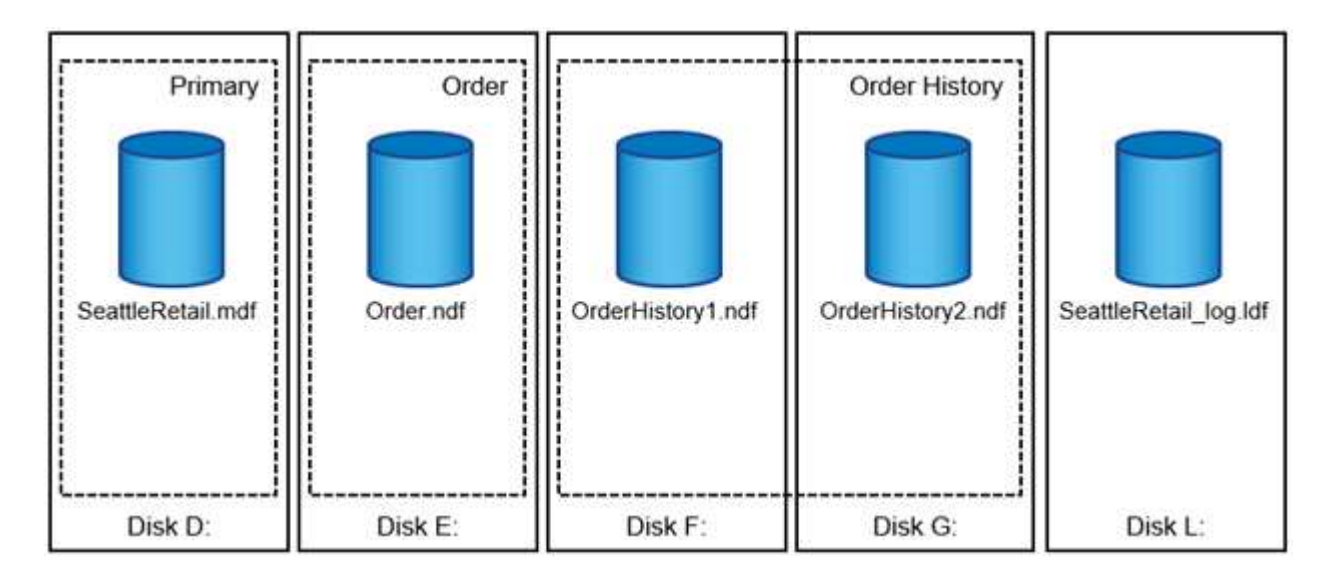

파일 그룹 내에 여러 데이터 파일을 배치할 수 있으므로 여러 스토리지 디바이스에 로드를 분산시킬 수 있으므로 시스템의 입출력 성능을 향상시킬 수 있습니다. 반면 SQL Server는 트랜잭션 로그에 순차적으로 기록하므로 트랜잭션 로그는 여러 파일의 이점을 얻지 못합니다.

파일 그룹에서 논리적 객체 배치와 물리적 데이터베이스 파일 간의 구분을 통해 데이터베이스 파일 레이아웃을 세밀하게 조정하여 스토리지 서브시스템에서 최대한 활용할 수 있습니다. 예를 들어, 서로 다른 고객에게 제품을 배포하는 ISV(Independent Software Vendor)는 기본 I/O 구성과 구축 단계에서 예상되는 데이터 양에 따라 데이터베이스 파일 수를 조정할 수 있습니다. 이러한 변경 사항은 데이터베이스 파일이 아닌 파일 그룹에 데이터베이스 개체를 배치하는 응용 프로그램 개발자에게 영향을 주지 않습니다.

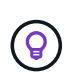

\* NetApp는 \* 시스템 객체를 제외한 모든 항목에 대해 기본 파일 그룹을 사용하지 않을 것을 권장합니다. 사용자 객체에 대해 별도의 파일 그룹 또는 파일 그룹 집합을 만들면 특히 대규모 데이터베이스의 경우 데이터베이스 관리 및 재해 복구가 간소화됩니다.

데이터베이스를 만들거나 기존 데이터베이스에 새 파일을 추가할 때 초기 파일 크기 및 자동 증가 매개 변수를 지정할 수 있습니다. SQL Server는 데이터를 기록할 데이터 파일을 선택할 때 비례 채우기 알고리즘을 사용합니다. 파일에서 사용할 수 있는 여유 공간에 비례하여 데이터의 양을 기록합니다. 파일의 여유 공간이 많을수록 처리하는 쓰기 횟수가 많아집니다.

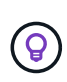

\* NetApp는 단일 파일 그룹에 있는 모든 파일의 초기 크기 및 자동 증가 매개 변수가 같고 증가 크기가 백분율이 아닌 메가바이트로 정의됨을 \* 권장합니다. 이렇게 하면 비례 채우기 알고리즘이 데이터 파일 간에 쓰기 작업의 균형을 고르게 유지할 수 있습니다.

SQL Server는 파일을 늘릴 때마다 새로 할당된 공간을 0으로 채웁니다. 이 프로세스는 해당 파일에 기록해야 하는 모든 세션을 차단하거나 트랜잭션 로그가 증가하는 경우 트랜잭션 로그 레코드를 생성합니다.

SQL Server는 항상 트랜잭션 로그를 0으로 설정하며 이 동작은 변경할 수 없습니다. 그러나 인스턴트 파일 초기화를 사용하거나 사용하지 않도록 설정하여 데이터 파일의 제로화 여부를 제어할 수 있습니다. 즉각적인 파일 초기화를 사용하면 데이터 파일 증가 속도를 높이고 데이터베이스를 만들거나 복원하는 데 필요한 시간을 줄일 수 있습니다.

즉각적인 파일 초기화와 관련된 보안 위험이 작습니다. 이 옵션을 활성화하면 데이터 파일의 할당되지 않은 부분에 이전에 삭제된 OS 파일의 정보가 포함될 수 있습니다. 데이터베이스 관리자가 이러한 데이터를 검토할 수 있습니다. SQL Server 시작 계정에 "볼륨 유지 관리 작업 수행"이라고도 하는 SA\_MANAGE\_VOLUME\_NAME 권한을 추가하여 즉각적인 파일 초기화를 활성화할 수 있습니다. 이 작업은 다음 그림과 같이 로컬 보안 정책 관리 응용 프로그램(secpol.msc)에서 수행할 수 있습니다. "볼륨 유지 관리 작업 수행" 권한에 대한 속성을 열고 SQL Server 시작 계정을 사용자 목록에 추가합니다.

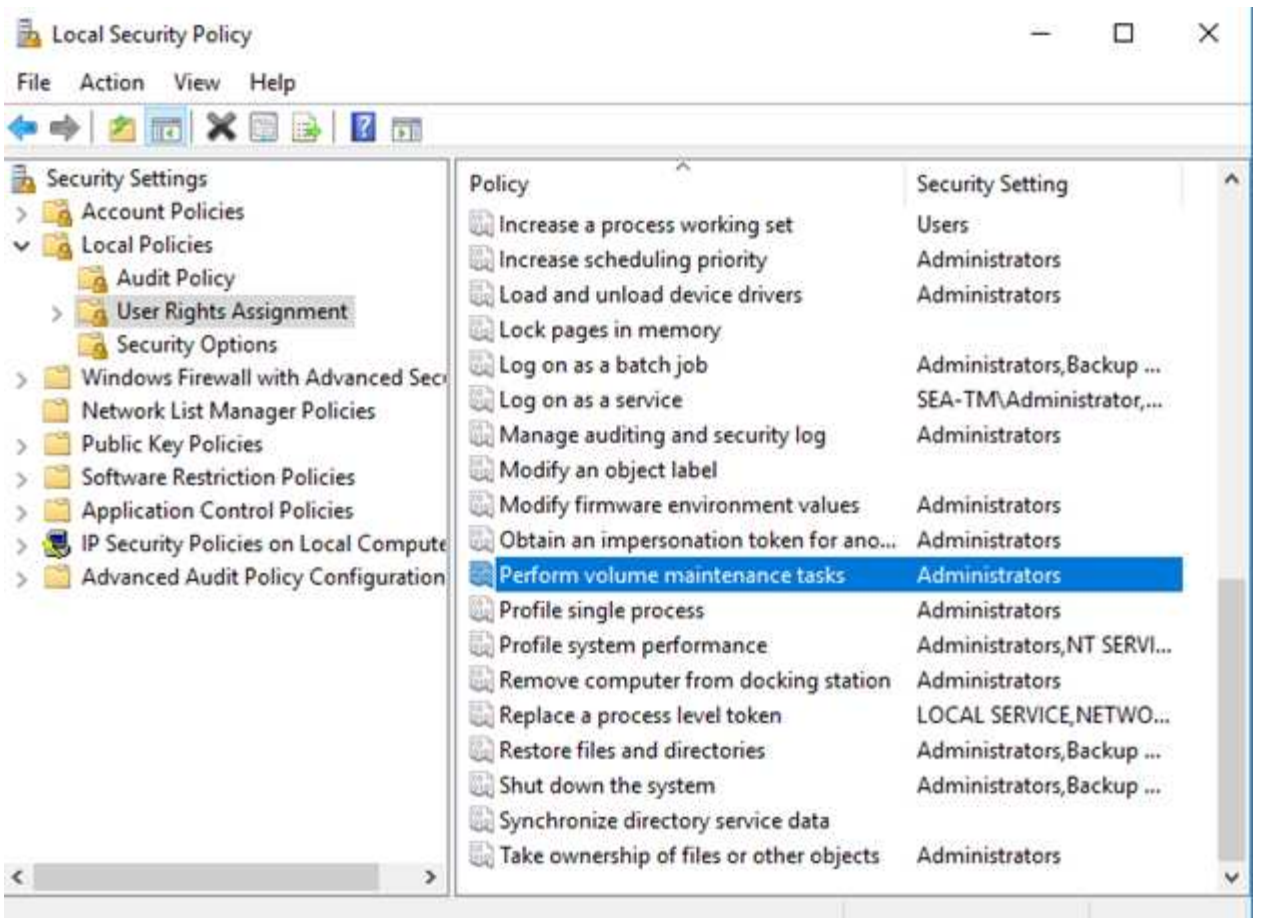

사용 권한이 설정되어 있는지 확인하려면 다음 예제의 코드를 사용합니다. 이 코드는 SQL Server가 오류 로그에 추가 정보를 쓰고, 작은 데이터베이스를 만들고, 로그 내용을 읽도록 하는 두 개의 추적 플래그를 설정합니다.

```
DBCC TRACEON(3004,3605,-1)
GO
CREATE DATABASE DelMe
GO
EXECUTE sp_readerrorlog
GO
DROP DATABASE DelMe
GO
DBCC TRACEOFF(3004,3605,-1)
GO
```
인스턴트 파일 초기화가 사용되지 않는 경우 SQL Server 오류 로그는 다음 예와 같이 SQL Server가 MDF 데이터 파일을 제로화하는 것 외에 LDF 로그 파일을 제로화하는 것을 보여 줍니다. 인스턴트 파일 초기화가 설정된 경우 로그 파일의 제로화만 표시됩니다.

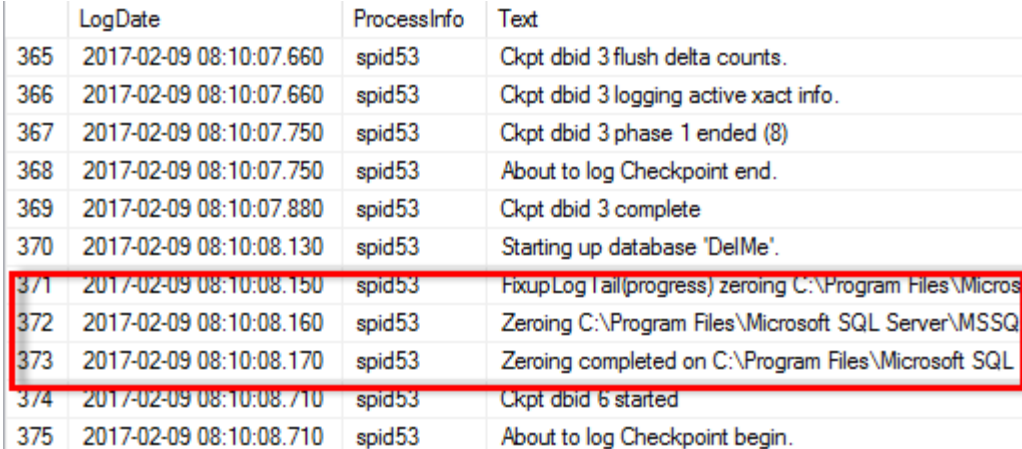

볼륨 유지 관리 수행 작업은 SQL Server 2016에서 간소화되며 나중에 설치 프로세스 중에 옵션으로 제공됩니다. 다음 그림에서는 SQL Server 데이터베이스 엔진 서비스에 볼륨 유지 관리 작업을 수행할 수 있는 권한을 부여하는 옵션을 보여 줍니다.

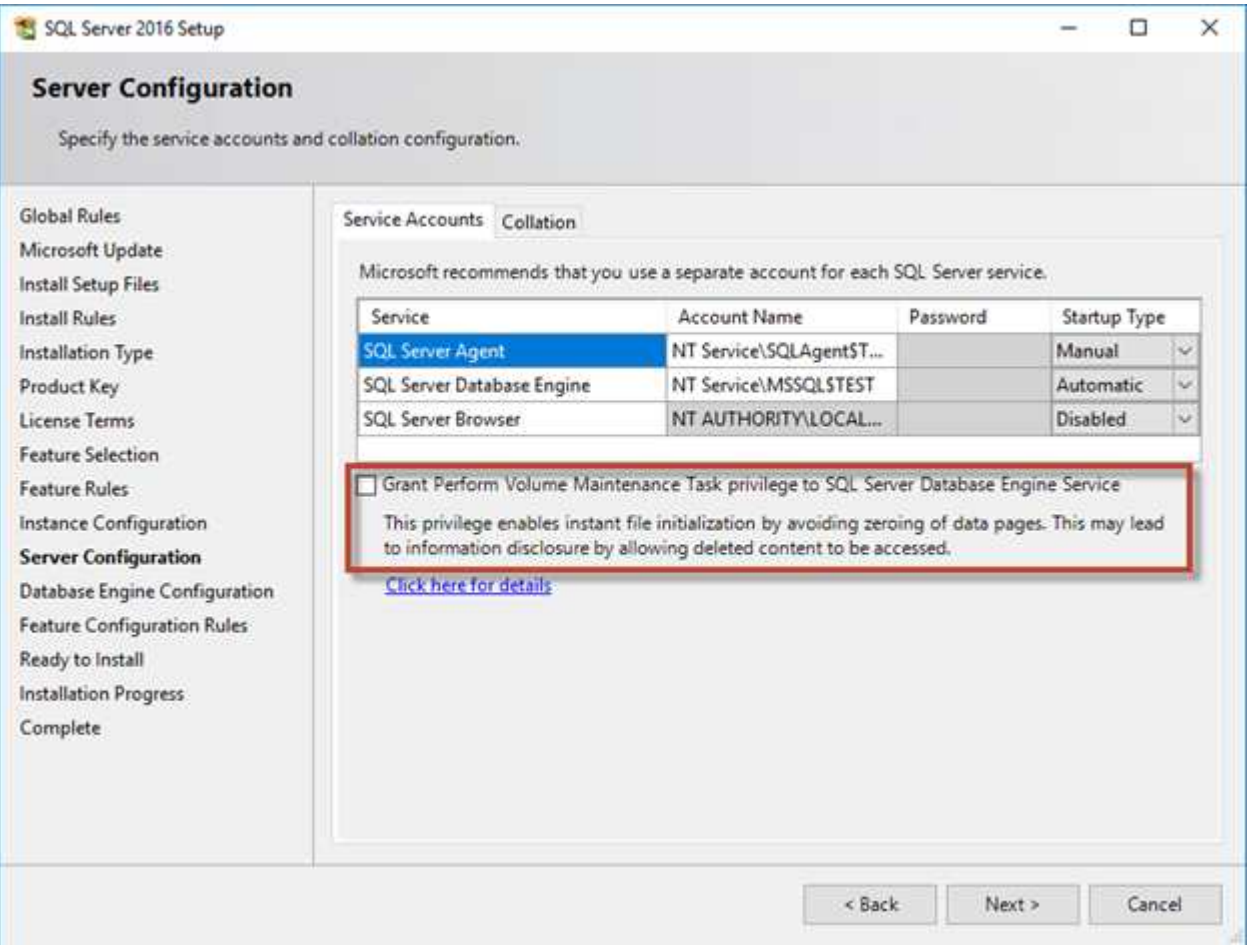

데이터베이스 파일 크기를 제어하는 또 다른 중요한 데이터베이스 옵션은 자동 축소입니다. 이 옵션을 사용하면 SQL Server에서 정기적으로 데이터베이스 파일을 축소하고 크기를 줄이며 운영 체제에 공간을 해제합니다. 이 작업은 리소스를 많이 사용하며 새 데이터가 시스템에 유입될 때 일정 시간이 지난 후에 데이터베이스 파일이 다시 증가하기 때문에 거의 유용하지 않습니다. 데이터베이스에서 자동 축소를 사용하지 않아야 합니다.

## **Microsoft SQL Server** 로그 디렉터리

로그 디렉토리는 트랜잭션 로그 백업 데이터를 호스트 레벨에서 저장하기 위해 SQL Server에 지정됩니다. SnapCenter를 사용하여 로그 파일을 백업하는 경우 SnapCenter에서 사용하는 각 SQL Server 호스트에 로그 백업을 수행하도록 구성된 호스트 로그 디렉토리가 있어야 합니다. SnapCenter에는 데이터베이스 저장소가 있으므로 백업, 복원 또는 클론 복제 작업과 관련된 메타데이터가 중앙 데이터베이스 저장소에 저장됩니다.

호스트 로그 디렉토리의 크기는 다음과 같이 계산됩니다. 호스트 로그 디렉토리의 크기 = ((최대 DB LDF 크기 x 일일 로그 변경률 %) x (스냅샷 보존) ÷ (1 - LUN 오버헤드 공간 %) 호스트 로그 디렉토리 크기 조정 공식에서는 10%의 LUN 오버헤드 공간을 가정합니다

로그 디렉토리를 전용 볼륨 또는 LUN에 배치합니다. 호스트 로그 디렉토리의 데이터 양은 백업 크기 및 백업 보존 일수에 따라 달라집니다. SnapCenter는 SQL Server 호스트당 하나의 호스트 로그 디렉토리만 허용합니다. 호스트 로그 디렉토리는 SnapCenter -→ 호스트 → 플러그인 구성에서 구성할 수 있습니다.

- NetApp는 호스트 로그 디렉토리에 대해 다음을 권장합니다 \*.
- 호스트 로그 디렉토리가 백업 스냅샷 데이터를 손상시킬 수 있는 다른 유형의 데이터와 공유되지 않도록 하십시오.
- 마운트 지점을 호스팅하는 LUN에 사용자 데이터베이스나 시스템 데이터베이스를 배치하지 마십시오.
- SnapCenter에서 트랜잭션 로그를 복제할 전용 FlexVol 볼륨에 호스트 로그 디렉토리를 생성합니다.
- SnapCenter 마법사를 사용하여 데이터베이스를 NetApp 스토리지로 마이그레이션하여 데이터베이스가 유효한 위치에 저장되도록 함으로써 SnapCenter 백업 및 복구 작업을 성공적으로 수행할 수 있습니다. 마이그레이션 프로세스는 중단되며 마이그레이션이 진행 중인 동안 데이터베이스가 오프라인 상태가 될 수 있습니다.
- SQL Server의 FCI(Failover Cluster Instance)에 대해 다음 조건이 충족되어야 합니다.
	- 장애 조치 클러스터 인스턴스를 사용하는 경우 호스트 로그 디렉토리 LUN은 백업 중인 SQL Server 인스턴스와 동일한 클러스터 그룹에 있는 클러스터 디스크 리소스여야 SnapCenter 합니다.
	- 장애 조치 클러스터 인스턴스를 사용하는 경우 SQL Server 인스턴스와 연결된 클러스터 그룹에 할당된 물리적 디스크 클러스터 리소스인 공유 LUN에 사용자 데이터베이스를 배치해야 합니다.

## **Microsoft SQL Server tempdb** 파일

 $\large \textcircled{\scriptsize \textsf{R}}$ 

tempdb 데이터베이스를 많이 활용할 수 있습니다. ONTAP에 사용자 데이터베이스 파일을 최적으로 배치할 수 있을 뿐만 아니라 tempdb 데이터 파일을 변경하여 할당 경합을 줄입니다

페이지 경합은 SQL Server가 새 개체를 할당하기 위해 특수 시스템 페이지에 써야 하는 경우 전역 할당 맵(GAM), 공유 전역 할당 맵(SGAM) 또는 페이지 사용 가능 공간(PFS) 페이지에서 발생할 수 있습니다. 래치는 이러한 페이지를 메모리에서 보호(잠금)합니다. 사용 중인 SQL Server 인스턴스의 경우 tempdb의 시스템 페이지에 래치가 표시되는 데 시간이 오래 걸릴 수 있습니다. 이로 인해 쿼리 실행 시간이 느려지며 래치 경합이라고 합니다. tempdb 데이터 파일을 생성하는 방법은 다음 Best Practice를 참조하십시오.

• 또는 = 8코어: tempdb 데이터 파일 = 코어 수입니다

• 8코어 이상의 경우: 8tempdb 데이터 파일

다음 예제 스크립트는 tempdb 파일 8개를 생성하고 tempdb를 마운트 지점으로 이동하여 tempdb를 수정합니다 C:\MSSQL\tempdb SQL Server 2012 이상

```
use master
go
-- Change logical tempdb file name first since SQL Server shipped with
logical file name called tempdev
alter database tempdb modify file (name = 'tempdev', newname =
'tempdev01');
-- Change location of tempdev01 and log file
alter database tempdb modify file (name = 'tempdev01', filename =
'C:\MSSQL\tempdb\tempdev01.mdf');
alter database tempdb modify file (name = 'templog', filename =
'C:\MSSQL\tempdb\templog.ldf');
GO
-- Assign proper size for tempdev01
ALTER DATABASE [tempdb] MODIFY FILE ( NAME = N'tempdev01', SIZE = 10GB );
ALTER DATABASE [tempdb] MODIFY FILE ( NAME = N'templog', SIZE = 10GB );
GO
-- Add more tempdb files
ALTER DATABASE [tempdb] ADD FILE ( NAME = N'tempdev02', FILENAME =
N'C:\MSSQL\tempdb\tempdev02.ndf' , SIZE = 10GB , FILEGROWTH = 10%);
ALTER DATABASE [tempdb] ADD FILE ( NAME = N'tempdev03', FILENAME =
N'C:\MSSQL\tempdb\tempdev03.ndf' , SIZE = 10GB , FILEGROWTH = 10%);
ALTER DATABASE [tempdb] ADD FILE ( NAME = N'tempdev04', FILENAME =
N'C:\MSSQL\tempdb\tempdev04.ndf', SIZE = 10GB, FILEGROWTH = 10%);
ALTER DATABASE [tempdb] ADD FILE ( NAME = N'tempdev05', FILENAME =
```

```
N'C:\MSSQL\tempdb\tempdev05.ndf' , SIZE = 10GB , FILEGROWTH = 10%);
ALTER DATABASE [tempdb] ADD FILE ( NAME = N'tempdev06', FILENAME =
N'C:\MSSQL\tempdb\tempdev06.ndf' , SIZE = 10GB , FILEGROWTH = 10%);
ALTER DATABASE [tempdb] ADD FILE ( NAME = N'tempdev07', FILENAME =
N'C:\MSSQL\tempdb\tempdev07.ndf' , SIZE = 10GB , FILEGROWTH = 10%);
ALTER DATABASE [tempdb] ADD FILE ( NAME = N'tempdev08', FILENAME =
N'C:\MSSQL\tempdb\tempdev08.ndf', SIZE = 10GB, FILEGROWTH = 10%);
GO
```
SQL Server 2016부터 운영 체제에 표시되는 CPU 코어 수가 설치 중에 자동으로 감지되며, 이 수에 따라 SQL Server는 최적의 성능을 위해 필요한 tempdb 파일 수를 계산 및 구성합니다.

## **Microsoft SQL Server** 및 스토리지 효율성

ONTAP 스토리지 효율성은 전체 시스템 성능에 거의 또는 전혀 영향을 미치지 않고 최소한의 스토리지 공간을 사용하는 방식으로 SQL Server 데이터를 저장하고 관리하는 데 최적화되어 있습니다.

스토리지 효율성은 RAID, 프로비저닝(전체 레이아웃 및 활용률), 미러링, 기타 데이터 보호 기술의 조합입니다. 스냅샷, 씬 프로비저닝, 클론 복제와 같은 NetApp 기술은 인프라의 기존 스토리지를 최적화하고 향후 스토리지 지출을 연기하거나 방지합니다. 이러한 기술을 함께 사용할수록 더 많은 비용을 절감할 수 있습니다.

압축, 컴팩션, 중복제거와 같은 공간 효율성 기능은 지정된 양의 물리적 스토리지에 적합한 논리적 데이터의 양을 늘리기 위해 설계되었습니다. 결과적으로 비용과 관리 부담이 줄어듭니다.

상위 수준에서 압축은 수학적 프로세스이며, 그 패턴은 공간 요구사항을 감소시키는 방식으로 데이터를 감지하고 인코딩합니다. 이와 반대로, 중복제거는 실제로 반복되는 데이터 블록을 감지하여 불필요한 복사본을 제거합니다. 컴팩션을 사용하면 여러 개의 논리적 데이터 블록이 미디어에서 동일한 물리적 블록을 공유할 수 있습니다.

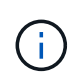

스토리지 효율성과 부분 예약 간의 상호 작용에 대한 설명은 아래의 씬 프로비저닝에 대한 섹션을 참조하십시오.

#### 압축

All-Flash 스토리지 시스템을 사용할 수 이전에는 어레이 기반 압축의 값이 제한되었습니다. 대부분의 I/O 집약적인 워크로드에는 허용되는 성능을 제공하기 위해 매우 많은 수의 스핀들이 필요했기 때문입니다. 스토리지 시스템에는 항상 많은 수의 드라이브가 부작용으로 필요한 것보다 훨씬 많은 용량이 포함되어 있습니다. 그러나 솔리드 스테이트 스토리지가 부상하면서 상황이 달라졌습니다. 이제 우수한 성능을 얻기 위해 드라이브를 엄청나게 오버 프로비저닝하지 않아도 됩니다. 스토리지 시스템의 드라이브 공간은 실제 용량 요구 사항과 일치할 수 있습니다.

솔리드 스테이트 드라이브(SSD)의 IOPS 용량이 증가하면 대개 회전식 드라이브에 비해 비용이 절감되며 압축 덕분에 솔리드 스테이트 미디어의 실제 용량이 늘어나 추가 절감을 달성할 수 있습니다.

데이터를 압축하는 방법에는 여러 가지가 있습니다. 대부분의 데이터베이스에는 자체 압축 기능이 포함되어 있지만 고객 환경에서는 이런 일이 거의 발생하지 않습니다. 그 이유는 일반적으로 압축된 데이터로 \* 변경 \* 시 성능 저하가 발생하며

일부 애플리케이션의 경우 데이터베이스 수준 압축에 대한 라이센스 비용이 많이 듭니다. 마지막으로, 데이터베이스 작업의 전반적인 성능에 영향을 미칩니다. 실제 데이터베이스 작업이 아닌 데이터 압축과 압축 해제를 수행하는 CPU를 위해 CPU당 라이센스 비용으로 높은 금액을 지불하는 것은 합리적이지 않습니다. 더 좋은 옵션은 압축 작업을 스토리지 시스템으로 오프로드하는 것입니다.

#### <span id="page-19-0"></span>적응형 압축

적응형 압축은 지연 시간이 마이크로초 단위로 측정되는 All-Flash 환경에서조차 성능에 미치는 영향 없이 엔터프라이즈 워크로드로 철저히 테스트되었습니다. 심지어 일부 고객은 데이터가 캐시에 압축된 상태로 남아 있으므로 압축을 사용하여 성능이 향상되었다고 보고했습니다. 따라서 컨트롤러에서 가용 캐시의 양이 실질적으로 증가하기 때문입니다.

ONTAP는 4KB 유닛의 물리적 블록을 관리하며 적응형 압축은 기본 압축 블록 크기 8KB를 사용하며, 이는 데이터가 8KB 단위로 압축된다는 것을 의미합니다. 이 크기는 관계형 데이터베이스에서 가장 많이 사용되는 8KB 블록 크기와 일치합니다. 압축 알고리즘은 단일 유닛으로 더 많은 데이터가 압축되므로 효율성이 더욱 향상됩니다. 32KB의 압축 블록 크기는 8KB 압축 블록 유닛보다 더 공간 효율적입니다. 이는 기본 8KB 블록 크기를 사용하는 적응형 압축을 사용하면 효율성이 약간 낮지만 압축 블록 크기를 더 작게 만들면 큰 이점이 있습니다. 데이터베이스 워크로드에는 많은 양의 덮어쓰기 활동이 포함됩니다. 압축된 32KB 데이터 블록의 8KB를 덮어쓰려면 전체 32KB의 논리적 데이터를 다시 읽고, 압축을 풀고, 필요한 8KB 영역을 업데이트하고, 재압축을 수행한 다음 전체 32KB를 드라이브에 다시 써야 합니다. 이는 스토리지 시스템의 경우 매우 많은 비용이 드는 작업이며, 이로 인해 압축 블록 크기가 더 큰 경쟁 스토리지 어레이에서도 데이터베이스 워크로드의 성능이 크게 저하될 수 있습니다.

G)

적응형 압축에서 사용되는 블록 크기는 32KB까지 늘릴 수 있습니다. 이렇게 하면 스토리지 효율성이 향상될 수 있으며, 스토리지에 상당한 양의 데이터가 저장될 경우 트랜잭션 로그 및 백업 파일과 같은 대기 상태의 파일에 대해 고려해야 합니다. 경우에 따라 16KB 또는 32KB 블록 크기를 사용하는 액티브 데이터베이스가 이에 맞춰 적응형 압축의 블록 크기를 늘렸을 수도 있습니다. NetApp 또는 파트너 담당자에게 문의하여 이 솔루션이 현재 워크로드에 적합한지 여부를 확인하십시오.

8KB보다 큰 압축 블록 크기는 스트리밍 백업 대상에서 중복제거와 함께 사용해서는 안 됩니다. 백업된 데이터의 작은 변화가 32KB 압축 기간에 영향을 미치기 때문입니다. 기간이 바뀌면 그에 따라 파일 전체에서 압축된 데이터가 달라집니다. 압축 후 중복제거가 발생하며, 이는 중복제거 엔진이 압축된 각 백업을 다르게 간주한다는 의미입니다. 스트리밍 백업의 중복제거가 필요한 경우 8KB 블록 적응형 압축만 사용해야 합니다. 더 작은 블록 크기를 사용할 수 있고 중복제거 효율성을 방해하지 않기 때문에 적응형 압축이 더 낫습니다. 유사한 이유로 호스트 측 압축도 중복제거 효율성에 지장을 줍니다.

#### 압축 정렬

 $(\,!)$ 

데이터베이스 환경에서 적응형 압축을 수행할 때는 압축 블록 정렬과 관련된 몇 가지 사항을 고려해야 합니다. 이는 특정 블록의 랜덤 덮어쓰기가 데이터에 적용되는 경우만 해당합니다. 이 접근 방식은 파일 시스템의 시작이 4K 디바이스 경계에 맞춰 정렬되어야 하고 파일 시스템의 블록 크기가 4K의 배수여야 하는 전체 파일 시스템 정렬과 개념이 비슷합니다.

예를 들어, 파일에 대한 8KB 쓰기는 파일 시스템 자체 내에서 8KB 경계와 일치하는 경우에만 압축됩니다. 즉 파일의 첫 번째 8KB에, 두 번째 8KB 에 그리고 그 이후로도 동일하게 포함되어야 합니다. 올바른 정렬을 보장하는 가장 간단한 방법은 올바른 LUN 유형을 사용하는 것입니다. 생성된 모든 파티션은 8K의 배수인 디바이스의 시작 부분에서 오프셋을 가지며 데이터베이스 블록 크기의 배수인 파일 시스템 블록 크기를 사용해야 합니다.

백업이나 트랜잭션 로그 같은 데이터는 압축된 여러 블록을 확장하는 순차적 쓰기 작업이며 따라서 정렬을 고려할 필요가 없습니다. I/O 패턴에서 고려해야 할 한 가지는 파일의 랜덤 덮어쓰기입니다.

데이터 컴팩션

데이터 컴팩션은 압축 효율성을 향상하는 기술입니다. 앞서 설명한 것처럼, 적응형 압축만 사용했을 때는 절감 비율이

최대 2:1입니다. 4KB WAFL 블록에 8KB I/O를 저장하도록 제한되어 있기 때문입니다. 블록 크기가 더 큰 압축 방법을 통해 효율성이 향상됩니다. 그러나 이러한 복사본은 작은 블록 덮어쓰기가 적용되는 데이터에는 적합하지 않습니다. 32KB 단위 데이터의 압축 해제, 8KB 부분 업데이트, 재압축, 드라이브에 다시 쓰기 작업은 오버헤드를 발생시킵니다.

데이터 컴팩션은 여러 논리적 블록이 물리적 블록 내에 저장될 수 있게 합니다. 예를 들어, 텍스트 또는 부분 전체 블록과 같이 고도로 압축 가능한 데이터가 포함된 데이터베이스는 8KB에서 1KB로 압축될 수 있습니다. 컴팩션을 적용하지 않으면 이 1KB 데이터는 여전히 4KB 블록 전체를 점유할 것입니다. 인라인 데이터 컴팩션에서는 압축된 데이터 1KB를 다른 압축된 데이터와 함께 단 1KB의 물리적 공간에 저장할 수 있습니다. 이 방식은 압축 기술이 아니라 그저 드라이브의 공간을 더 효율적으로 할당하는 것이며 감지할 수 있는 성능 영향을 발생시키지 않습니다.

이로써 얻어지는 절감의 수준은 다양합니다. 이미 압축되었거나 암호화된 데이터는 일반적으로 더 압축할 수 없기 때문에 이 데이터 세트는 컴팩션의 이점을 얻지 못합니다. 반면 제로와 블록 메타데이터보다 조금 더 많이 포함하고 있으며 새롭게 초기화된 데이터 파일의 경우 80:1까지 압축합니다.

온도에 민감한 스토리지 효율성

TSSE(Temperature Sensitive Storage Efficiency)는 블록 액세스 히트 맵을 사용하여 자주 액세스하지 않는 블록을 식별하고 보다 효율적으로 압축하는 ONTAP 9.8 이상에서 사용할 수 있습니다.

#### 중복 제거

중복 제거는 데이터 세트에서 중복된 블록 크기가 제거됩니다. 예를 들어, 동일한 4KB 블록이 10개 파일에 존재하면 중복제거는 파일 10개 전체에서 해당 4KB 블록을 동일한 4KB 물리적 블록으로 리디렉션합니다. 그 결과 데이터의 효율성이 10:1로 향상됩니다.

VMware 게스트 부팅 LUN과 같은 데이터는 동일한 운영 체제 파일의 여러 복사본으로 구성되어 있기 때문에 중복 제거가 매우 용이합니다. 100:1 이상의 효율성이 관찰되었습니다.

일부 데이터에 중복 데이터가 없습니다. 예를 들어, Oracle 블록에는 데이터베이스에 관해 전역적으로 고유한 헤더와 거의 고유한 트레일러가 포함되어 있습니다. 따라서 Oracle 데이터베이스의 중복 제거 기능을 사용하면 1%를 넘는 비용을 절감하는 경우는 거의 없습니다. MS SQL 데이터베이스의 중복 제거는 약간 더 낫지만 블록 수준에서 고유한 메타데이터는 여전히 제한 사항입니다.

일부 경우 16KB 및 대형 블록 크기의 데이터베이스에서 공간이 최대 15% 절약되었습니다. 각 블록의 처음 4KB에는 전역적으로 고유한 헤더가 포함되어 있고 마지막 4KB 블록에는 거의 고유한 트레일러가 포함되어 있습니다. 실제로는 거의 전적으로 제로화 데이터의 중복제거에 기인하지만 내부 블록은 중복제거 후보입니다.

많은 경쟁업체의 어레이는 데이터베이스가 여러 차례 복사된다는 추정을 기반으로 데이터베이스의 중복제거 기능을 내세웁니다. 이런 측면에서 NetApp 중복제거도 사용할 수 있지만 ONTAP은 더 나은 옵션인 NetApp FlexClone 기술을 제공합니다. 최종 결과는 같으며 기본 물리적 블록의 대부분을 공유하는 데이터베이스의 복사본이 여러 개 생성됩니다. FlexClone은 시간을 들여 데이터베이스 파일을 복사한 다음 중복제거하는 것보다 훨씬 더 효율적입니다. 실제로 이는 중복제거가 아니라 비중복이라 할 수 있습니다. 애초에 중복을 생성하지 않기 때문입니다.

#### 효율성 및 씬 프로비저닝

효율성 기능은 씬 프로비저닝의 한 형태입니다. 예를 들어, 100GB 볼륨을 점유하는 100GB LUN은 50GB까지 압축할 수 있을 것이고 볼륨은 여전히 100GB이기 때문에 실제로 절감이 실현되지는 않았습니다. 먼저 볼륨의 크기를 줄여 절감된 공간을 시스템의 어느 곳에서든 사용할 수 있게 해야 합니다. 나중에 100GB LUN으로 변경하면 데이터 압축률이 줄어들어 LUN 크기가 커지고 볼륨을 가득 채울 수 있습니다.

씬 프로비저닝은 관리를 단순화하는 동시에 가용 용량을 크게 개선하면서 비용을 절감할 수 있기 때문에 적극 권장합니다. 단순한 데이터베이스 환경에서 많은 빈 공간, 많은 수의 볼륨 및 LUN, 압축 가능한 데이터가 포함되는 경우가 많습니다. 일반 프로비저닝은 언젠가 100% 채워지고 100% 압축할 수 없는 데이터가 포함될 경우에 대비해 볼륨 및 LUN에 대한 스토리지 공간을 예약합니다. 그런 일은 일어나지 않을 것입니다. 씬 프로비저닝을 사용하면 공간을 재확보하고 다른 위치에서 사용할 수 있으며 더 작은 볼륨 및 LUN이 아닌 스토리지 시스템 자체를 기반으로 용량을 관리할 수 있습니다.

일부 고객은 특정 워크로드에 대해 또는 일반적으로 확립된 운영 및 조달 사례를 기반으로 일반 프로비저닝을 사용하는 것을 선호합니다.

• 주의: \* 볼륨이 일반 프로비저닝되면 압축 해제 및 를 사용한 중복 제거 제거를 포함하여 해당 볼륨에 대한 모든 효율성 기능을 완전히 비활성화하도록 주의해야 합니다 sis undo 명령. 볼륨은 에 나타나지 않아야 합니다 volume efficiency show 출력. 그렇지 않을 경우, 효율성 기능을 위해 볼륨이 부분적으로 구성됩니다. 결과적으로 덮어쓰기 보장은 서로 다르게 동작하므로 구성 과다 사용으로 인해 볼륨의 공간이 예기치 않게 부족해져서 데이터베이스 I/O 오류가 발생할 가능성이 높아집니다.

효율성 모범 사례

NetApp에서 권장하는 사항은 다음과 같습니다.

**AFF** 기본값

All-Flash AFF 시스템에서 실행되는 ONTAP에서 생성된 볼륨은 모든 인라인 효율성 기능을 사용하는 씬 프로비저닝됩니다. 일반적으로 데이터베이스에는 중복제거를 통해 이점을 얻을 수 없고 압축할 수 없는 데이터가 포함될 수 있지만 그럼에도 불구하고 기본 설정은 거의 모든 워크로드에 적합합니다. ONTAP는 절감 여부와 관계없이 모든 유형의 데이터와 I/O 패턴을 효율적으로 처리하도록 설계되었습니다. 원인을 완전히 이해하고 편차가 있는 경우에만 기본값을 변경해야 합니다.

일반 권장 사항

- 볼륨 및/또는 LUN이 씬 프로비저닝되지 않는 경우 모든 효율성 설정을 비활성화해야 합니다. 이러한 기능을 사용하면 절약 효과가 없고 일반 프로비저닝과 공간 효율성이 활성화된 조합을 통해 공간 부족 오류를 포함하여 예기치 않은 동작이 발생할 수 있기 때문입니다.
- 백업 또는 데이터베이스 트랜잭션 로그와 같이 데이터를 덮어쓰지 않는 경우 냉각 기간이 짧은 TSSE를 활성화하여 효율성을 높일 수 있습니다.
- 일부 파일에는 압축할 수 없는 많은 양의 데이터가 포함되어 있을 수 있습니다. 예를 들어 파일의 응용 프로그램 수준에서 압축이 이미 활성화되어 있는 경우 암호화됩니다. 이러한 시나리오가 적용되는 경우 압축 데이터를 포함하는 다른 볼륨에서 더 효율적으로 작업할 수 있도록 압축을 해제하는 것이 좋습니다.
- 데이터베이스 백업에 32KB 압축 및 중복제거를 모두 사용하지 마십시오. 섹션을 참조하십시오 적[응](#page-19-0)형 [압축](#page-19-0) 를 참조하십시오.

데이터베이스 압축

SQL Server 자체에는 데이터를 압축하고 효율적으로 관리하는 기능도 있습니다. SQL Server는 현재 행 압축과 페이지 압축이라는 두 가지 유형의 데이터 압축을 지원합니다.

행 압축은 데이터 저장소 형식을 변경합니다. 예를 들어, 정수와 소수를 네이티브 고정 길이 형식 대신 가변 길이 형식으로 변경합니다. 또한 빈 공백을 제거하여 고정 길이 문자 문자열을 가변 길이 형식으로 변경합니다. 페이지 압축은 행 압축과 두 가지 다른 압축 전략(접두사 압축 및 사전 압축)을 구현합니다. 페이지 압축에 대한 자세한 내용은 에서 확인할 수 있습니다 ["](https://learn.microsoft.com/en-us/sql/relational-databases/data-compression/page-compression-implementation?view=sql-server-ver16&redirectedfrom=MSDN)페[이지](https://learn.microsoft.com/en-us/sql/relational-databases/data-compression/page-compression-implementation?view=sql-server-ver16&redirectedfrom=MSDN) [압축](https://learn.microsoft.com/en-us/sql/relational-databases/data-compression/page-compression-implementation?view=sql-server-ver16&redirectedfrom=MSDN) [구현](https://learn.microsoft.com/en-us/sql/relational-databases/data-compression/page-compression-implementation?view=sql-server-ver16&redirectedfrom=MSDN)["](https://learn.microsoft.com/en-us/sql/relational-databases/data-compression/page-compression-implementation?view=sql-server-ver16&redirectedfrom=MSDN).

데이터 압축은 현재 SQL Server 2008 이상의 Enterprise, Developer 및 Evaluation 에디션에서 지원됩니다. 데이터베이스가 자체적으로 압축을 수행할 수 있긴 하지만 SQL Server 환경에서는 이런 일이 거의 발생하지 않습니다.

다음은 SQL Server 데이터 파일의 공간을 관리하기 위한 권장 사항입니다

- SQL Server 환경에서 씬 프로비저닝을 사용하여 공간 사용률을 개선하고 공간 보장 기능을 사용할 때 전체 스토리지 요구 사항을 줄입니다.
- 스토리지 관리자는 애그리게이트의 공간 사용량만 모니터링하면 되기 때문에 가장 일반적인 구축 구성에 대해 자동 확장 기능을 사용합니다.
- SQL Server 데이터 파일이 포함된 볼륨에 백업을 단일 볼륨으로 복원하는 것과 같이 동일한 데이터의 여러 복사본이 포함되어 있는 것으로 알려져 있지 않은 경우 SQL Server 데이터 파일이 포함된 볼륨에서 중복 제거를 사용하지 않는 것이 좋습니다.

공간 재확보

LUN에서 사용되지 않는 공간을 복구하기 위해 공간 재확보를 주기적으로 시작할 수 있습니다. SnapCenter에서는 다음 PowerShell 명령을 사용하여 공간 재확보를 시작할 수 있습니다.

Invoke-SdHostVolumeSpaceReclaim -Path drive\_path

공간 재확보를 실행해야 하는 경우 이 프로세스는 처음에 호스트의 주기를 소비하기 때문에 작업이 적은 기간 동안 실행해야 합니다.

## <span id="page-22-0"></span>**NetApp** 관리 소프트웨어를 통한 **Microsoft SQL Server** 데이터 보호

데이터베이스 백업 계획은 비즈니스 요구 사항을 기반으로 합니다. ONTAP의 NetApp 스냅샷 기술을 결합하고 Microsoft SQL Server API를 활용하면 사용자 데이터베이스 크기에 관계없이 애플리케이션 정합성이 보장된 백업을 신속하게 수행할 수 있습니다. 고급 또는 스케일아웃 데이터 관리 요구사항을 충족하기 위해 NetApp에서는 SnapCenter을 제공합니다.

## **SnapCenter**

SnapCenter는 엔터프라이즈 애플리케이션을 위한 NetApp 데이터 보호 소프트웨어입니다. SQL Server용 SnapCenter 플러그인과 Microsoft Windows용 SnapCenter 플러그인으로 관리되는 OS 작업을 통해 SQL Server 데이터베이스를 빠르고 쉽게 보호할 수 있습니다.

SQL Server 인스턴스는 독립 실행형 설치, 장애 조치 클러스터 인스턴스이거나 항상 가용성 그룹일 수 있습니다. 그 결과, 단일 창에서 데이터베이스를 보호, 클론 복제, 운영 또는 2차 복사본으로부터 복원할 수 있습니다. SnapCenter는 온프레미스, 클라우드 및 하이브리드 구성 모두에서 SQL Server 데이터베이스를 관리할 수 있습니다. 개발 또는 보고 용도로 데이터베이스 복사본을 조직 또는 대체 호스트에서 몇 분 내에 생성할 수도 있습니다.

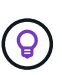

\* NetApp는 SnapCenter를 사용하여 스냅샷 복사본을 생성할 것을 권장합니다 \*. 아래에 설명된 T-SQL 방법도 작동하지만 SnapCenter는 백업, 복원 및 복제 프로세스를 완벽하게 자동화합니다. 또한 검색을 수행하여 올바른 스냅샷이 생성되도록 합니다. 사전 구성이 필요하지 않습니다. … 또한 SQL Server는 생성 시 스냅샷에 올바른 데이터가 존재하도록 OS와 스토리지 간의 조정이 필요합니다. 대부분의 경우 이 작업을 수행하는 유일한 안전한 방법은 SnapCenter 또는 T-SQL을 사용하는 것입니다. 이 추가 조정 없이 생성된 스냅샷은 안정적으로 복구할 수 없습니다.

SnapCenter용 SQL Server 플러그인에 대한 자세한 내용은 을 참조하십시오 ["TR-4714: NetApp SnapCenter](https://www.netapp.com/pdf.html?item=/media/12400-tr4714.pdf)[를](https://www.netapp.com/pdf.html?item=/media/12400-tr4714.pdf) [사용하는](https://www.netapp.com/pdf.html?item=/media/12400-tr4714.pdf) [SQL Server](https://www.netapp.com/pdf.html?item=/media/12400-tr4714.pdf) [모범](https://www.netapp.com/pdf.html?item=/media/12400-tr4714.pdf) [사례](https://www.netapp.com/pdf.html?item=/media/12400-tr4714.pdf) [가이드](https://www.netapp.com/pdf.html?item=/media/12400-tr4714.pdf)["](https://www.netapp.com/pdf.html?item=/media/12400-tr4714.pdf).

**T-SQL** 스냅샷을 사용하여 데이터베이스 보호

Microsoft는 SQL Server 2022에서 백업 작업의 스크립팅 및 자동화 경로를 제공하는 T-SQL 스냅샷을 도입했습니다. 전체 크기 복제본을 수행하는 대신 스냅샷을 위해 데이터베이스를 준비할 수 있습니다. 데이터베이스를 백업할 준비가 되면 ONTAP REST API를 활용하여 스냅샷을 생성할 수 있습니다.

다음은 샘플 백업 워크플로우입니다.

- 1. alter 명령으로 데이터베이스를 고정합니다. 이렇게 하면 기본 스토리지에서 정합성이 보장되는 스냅샷을 위해 데이터베이스가 준비됩니다. 고정 후에는 데이터베이스를 해제하고 backup 명령을 사용하여 스냅샷을 기록할 수 있습니다.
- 2. 새 백업 그룹 및 백업 서버 명령을 사용하여 스토리지 볼륨에서 여러 데이터베이스의 스냅샷을 동시에 수행합니다.
- 3. 전체 백업 또는 copy\_only 전체 백업을 수행합니다. 이러한 백업은 msdb에도 기록됩니다.
- 4. 스냅샷 전체 백업 후 일반 스트리밍 접근 방식으로 생성된 로그 백업을 사용하여 시점 복구를 수행합니다. 원하는 경우 스트리밍 차등 백업도 지원됩니다.

자세한 내용은 을 참조하십시오 ["T-SQL](https://learn.microsoft.com/en-us/sql/relational-databases/databases/create-a-database-snapshot-transact-sql?view=sql-server-ver16) 스[냅샷](https://learn.microsoft.com/en-us/sql/relational-databases/databases/create-a-database-snapshot-transact-sql?view=sql-server-ver16)에 [대한](https://learn.microsoft.com/en-us/sql/relational-databases/databases/create-a-database-snapshot-transact-sql?view=sql-server-ver16) [Microsoft](https://learn.microsoft.com/en-us/sql/relational-databases/databases/create-a-database-snapshot-transact-sql?view=sql-server-ver16) [설명서를](https://learn.microsoft.com/en-us/sql/relational-databases/databases/create-a-database-snapshot-transact-sql?view=sql-server-ver16) [제공합니다](https://learn.microsoft.com/en-us/sql/relational-databases/databases/create-a-database-snapshot-transact-sql?view=sql-server-ver16)[".](https://learn.microsoft.com/en-us/sql/relational-databases/databases/create-a-database-snapshot-transact-sql?view=sql-server-ver16)

## <span id="page-23-0"></span>**ONTAP**을 사용한 **Microsoft SQL Server** 재해 복구

엔터프라이즈 데이터베이스 및 애플리케이션 인프라에서는 다운타임을 최소화하면서 자연 재해 또는 예상치 못한 비즈니스 운영 중단으로부터 보호하기 위해 복제를 필요로 하는 경우가 많습니다.

SQL Server Always-on 가용성 그룹 복제 기능은 탁월한 옵션일 수 있으며, NetApp는 데이터 보호를 상시 가동과 통합하는 옵션을 제공합니다. 그러나 ONTAP 복제 기술을 고려할 수도 있습니다. MetroCluster 및 SnapMirror를 비롯한 ONTAP 복제 옵션은 성능에 미치는 영향을 최소화하면서 확장할 수 있고, SQL이 아닌 데이터를 보호하며, 일반적으로 전체 인프라 복제 및 DR 솔루션을 제공할 수 있습니다.

## **SnapMirror** 비동기

SnapMirror 기술은 LAN 및 WAN을 통해 데이터를 복제하는 빠르고 유연한 비동기 엔터프라이즈 솔루션을 제공합니다. SnapMirror 기술은 초기 미러가 생성된 후에 변경된 데이터 블록만 타겟으로 전송하므로 네트워크 대역폭 요구사항을 크게 줄여줍니다.

다음은 SQL Server용 SnapMirror에 대한 권장사항입니다.

- CIFS를 사용하는 경우 대상 SVM은 소스 SVM이 속한 동일한 Active Directory 도메인의 구성원이어야 NAS 파일 내에 저장된 ACL(액세스 제어 목록)이 재해로부터 복구하는 동안 손상되지 않습니다.
- 소스 볼륨 이름과 동일한 대상 볼륨 이름을 사용할 필요는 없지만, 대상 볼륨을 대상에 마운트하는 프로세스를 더 간편하게 관리할 수 있습니다. CIFS를 사용하는 경우 소스 네임스페이스와 경로 및 디렉토리 구조의 대상 NAS 네임스페이스를 동일하게 만들어야 합니다.
- 일관성을 위해 컨트롤러에서 SnapMirror 업데이트를 예약하지 마십시오. 대신, 전체 또는 로그 백업이 완료된 후 SnapCenter에서 SnapMirror를 업데이트하도록 SnapMirror를 활성화합니다.
- SQL Server 데이터가 포함된 볼륨을 클러스터의 서로 다른 노드에 분산하여 모든 클러스터 노드가 SnapMirror 복제 활동을 공유할 수 있도록 합니다. 이러한 분산은 노드 리소스 사용을 최적화합니다.

SnapMirror에 대한 자세한 내용은 를 참조하십시오 ["TR-4015:ONTAP 9](https://www.netapp.com/us/media/tr-4015.pdf)[용](https://www.netapp.com/us/media/tr-4015.pdf) [SnapMirror](https://www.netapp.com/us/media/tr-4015.pdf) [구성](https://www.netapp.com/us/media/tr-4015.pdf) [및](https://www.netapp.com/us/media/tr-4015.pdf) [모범](https://www.netapp.com/us/media/tr-4015.pdf) [사례](https://www.netapp.com/us/media/tr-4015.pdf) [가이드](https://www.netapp.com/us/media/tr-4015.pdf)[".](https://www.netapp.com/us/media/tr-4015.pdf)

## <span id="page-24-0"></span>**ONTAP**에서 **Microsoft SQL Server** 보안

SQL Server 데이터베이스 환경의 보안은 데이터베이스 자체를 관리하는 것 이상의 다차원적인 작업입니다. ONTAP은 데이터베이스 인프라의 스토리지 측면을 보호하기 위해 설계된 몇 가지 고유한 기능을 제공합니다.

## **Snapshot** 복사본

스토리지 스냅샷은 타겟 데이터의 시점 복제본입니다. ONTAP은 다양한 정책을 설정하고 볼륨당 최대 1024개의 스냅샷을 저장하는 기능을 제공합니다. ONTAP의 스냅샷은 공간 효율적입니다. 공간은 원래 데이터 세트의 변경이 있을 때만 사용됩니다. 또한 읽기 전용입니다. 스냅샷은 삭제할 수 있지만 변경할 수는 없습니다.

경우에 따라 ONTAP에서 스냅샷을 직접 예약할 수 있습니다. 스냅샷을 생성하기 전에 SnapCenter와 같은 소프트웨어가 애플리케이션 또는 OS 작업을 조율해야 할 수도 있습니다. 워크로드에 가장 적합한 접근 방식이 무엇이든 공격적인 스냅샷 전략은 부팅 LUN에서 업무상 중요한 데이터베이스에 이르는 모든 항목의 백업에 자주 쉽게 액세스할 수 있도록 하여 데이터 보안을 제공할 수 있습니다.

• 참고 \*: ONTAP 플렉시블 볼륨 또는 더 간단히 말하면 볼륨은 LUN과 동의어가 아닙니다. 볼륨은 파일 또는 LUN 같은 데이터를 위한 관리 컨테이너입니다. 예를 들어, 모든 LUN이 단일 볼륨에 포함된 8개의 LUN 스트라이프 세트에 데이터베이스를 배치할 수 있습니다.

스냅샷에 대한 자세한 내용을 보려면 을 클릭합니다 ["](https://docs.netapp.com/us-en/ontap/data-protection/manage-local-snapshot-copies-concept.html)[여기](https://docs.netapp.com/us-en/ontap/data-protection/manage-local-snapshot-copies-concept.html)[."](https://docs.netapp.com/us-en/ontap/data-protection/manage-local-snapshot-copies-concept.html)

### 변조 방지 스냅샷

ONTAP 9.12.1부터 스냅샷은 읽기 전용일 뿐 아니라 실수로 또는 의도적으로 삭제되지 않도록 보호할 수 있습니다. 이 기능을 변조 방지 스냅샷이라고 합니다. 스냅샷 정책을 통해 보존 기간을 설정하고 적용할 수 있습니다. 생성된 스냅샷은 만료 날짜에 도달할 때까지 삭제할 수 없습니다. 관리 또는 지원 센터 재정의가 없습니다.

이렇게 하면 침입자, 악의적 내부자 또는 랜섬웨어 공격으로 인해 ONTAP 시스템 자체에 대한 액세스 결과가 발생했더라도 백업이 손상될 수 있습니다. 빈번한 스냅샷 스케줄과 결합하면 RPO가 매우 낮은 매우 강력한 데이터 보호 기능을 얻을 수 있습니다.

변조 방지 스냅샷에 대한 자세한 내용을 보려면 을 클릭합니다 ["](https://docs.netapp.com/us-en/ontap/snaplock/snapshot-lock-concept.html)[여기](https://docs.netapp.com/us-en/ontap/snaplock/snapshot-lock-concept.html)[."](https://docs.netapp.com/us-en/ontap/snaplock/snapshot-lock-concept.html)

## **SnapMirror** 복제

스냅샷을 원격 시스템에 복제할 수도 있습니다. 여기에는 원격 시스템에 보존 기간이 적용되고 적용되는 변조 방지 스냅샷이 포함됩니다. 그 결과 로컬 스냅샷과 동일한 데이터 보호 이점을 얻을 수 있지만 데이터는 두 번째 스토리지 시스템에 위치합니다. 이렇게 하면 원래 스토리지를 폐기해도 백업이 손상되지 않습니다.

두 번째 시스템은 관리 보안을 위한 새로운 옵션도 엽니다. 예를 들어, 일부 NetApp 고객은 운영 스토리지 시스템과 2차 스토리지 시스템의 인증 자격 증명을 분리합니다. 한 명의 관리자가 두 시스템에 액세스할 수 없으므로 악의적인 관리자가 모든 데이터 복사본을 삭제할 수 없습니다.

SnapMirror에 대한 자세한 내용을 보려면 를 클릭합니다 ["](https://docs.netapp.com/us-en/ontap/data-protection/snapmirror-unified-replication-concept.html)[여기](https://docs.netapp.com/us-en/ontap/data-protection/snapmirror-unified-replication-concept.html)[."](https://docs.netapp.com/us-en/ontap/data-protection/snapmirror-unified-replication-concept.html)

## 스토리지 가상 머신

새로 구성된 ONTAP 스토리지 시스템은 가상 시스템을 생성할 때까지 어떤 사용자도 지원할 수 없기 때문에 새로 프로비저닝된 VMware ESX Server와 유사합니다. ONTAP를 사용하면 스토리지 관리의 가장 기본적인 장치가 되는 SVM(스토리지 가상 시스템)을 만들 수 있습니다. 각 SVM에는 자체 스토리지 리소스, 프로토콜 구성, IP 주소 및 FCP WWN이 있습니다. 이것이 ONTAP 멀티 테넌시의 토대입니다.

예를 들어, 중요 운영 워크로드에 1개의 SVM을, 개발 활동을 위해 다른 네트워크 세그먼트에 2차 SVM을 구성할 수 있습니다. 그런 다음 운영 SVM에 대한 액세스를 특정 관리자로 제한하고, 개발자에게는 개발 SVM에서 스토리지 리소스를 더욱 포괄적으로 제어할 수 있습니다. 특히 중요한 눈 전용 데이터를 저장하려면 재무 및 HR 팀에 세 번째 SVM을 제공해야 할 수도 있습니다.

SVM에 대한 자세한 내용을 보려면 를 클릭합니다 ["](https://docs.netapp.com/us-en/ontap/concepts/storage-virtualization-concept.html)[여기](https://docs.netapp.com/us-en/ontap/concepts/storage-virtualization-concept.html)[."](https://docs.netapp.com/us-en/ontap/concepts/storage-virtualization-concept.html)

### 관리 **RBAC**

ONTAP는 관리 로그인을 위한 강력한 RBAC(역할 기반 액세스 제어)를 제공합니다. 일부 관리자는 전체 클러스터 액세스가 필요할 수 있고 일부 관리자는 특정 SVM에 대해서만 액세스해야 할 수도 있습니다. 고급 헬프데스크 직원은 볼륨 크기를 늘릴 수 있어야 합니다. 그 결과, 관리 사용자에게 업무 수행에 필요한 액세스 권한을 부여할 수 있으며 그 이상의 권한은 없습니다. 또한 다양한 공급업체의 PKI를 사용하여 이러한 로그인을 보호하고 ssh 키에만 대한 액세스를 제한하며 실패한 로그인 시도 잠금을 적용할 수 있습니다.

관리 액세스 제어에 대한 자세한 내용을 보려면 을 클릭합니다 ["](https://docs.netapp.com/us-en/ontap/authentication/manage-access-control-roles-concept.html)[여기](https://docs.netapp.com/us-en/ontap/authentication/manage-access-control-roles-concept.html)[."](https://docs.netapp.com/us-en/ontap/authentication/manage-access-control-roles-concept.html)

### 다중 요소 인증

이제 ONTAP 및 특정 기타 NetApp 제품은 다양한 방법을 사용하여 다단계 인증(MFA)을 지원합니다. 결과적으로 손상된 사용자 이름/암호만으로는 FOB 또는 스마트폰 앱과 같은 두 번째 요소의 데이터가 없는 보안 스레드가 아닙니다.

자세한 내용을 보려면 을 클릭합니다 ["](https://docs.netapp.com/us-en/ontap/authentication/mfa-overview.html)[여기](https://docs.netapp.com/us-en/ontap/authentication/mfa-overview.html)[."](https://docs.netapp.com/us-en/ontap/authentication/mfa-overview.html)

### **API RBAC**입니다

자동화를 위해서는 API 호출이 필요하지만, 모든 툴에 전체 관리 액세스가 필요한 것은 아닙니다. 자동화 시스템의 보안을 유지하기 위해 RBAC는 API 레벨에서도 사용할 수 있습니다. 자동화 사용자 계정을 필요한 API 호출로 제한할 수 있습니다. 예를 들어, 모니터링 소프트웨어는 변경 액세스가 필요하지 않고 읽기 액세스만 있으면 됩니다. 스토리지를 프로비저닝하는 워크플로우에는 스토리지를 삭제하는 기능이 필요하지 않습니다.

자세한 내용을 보려면 c [here.](https://docs.netapp.com/us-en/ontap-automation/rest/rbac_overview.html) 를 시작하십시오

### **MAV(Multi-admin verification)**

여러 "요소" 인증은 각각 고유한 자격 증명을 가진 두 명의 관리자가 특정 작업을 승인하도록 요구함으로써 더욱 더 나아가 수행할 수 있습니다. 여기에는 로그인 권한 변경, 진단 명령 실행, 데이터 삭제가 포함됩니다.

다중 관리자 확인(MAV)에 대한 자세한 내용을 보려면 을 클릭합니다 ["](https://docs.netapp.com/us-en/ontap/multi-admin-verify/index.html)[여기](https://docs.netapp.com/us-en/ontap/multi-admin-verify/index.html)["](https://docs.netapp.com/us-en/ontap/multi-admin-verify/index.html)

Copyright © 2024 NetApp, Inc. All Rights Reserved. 미국에서 인쇄됨 본 문서의 어떠한 부분도 저작권 소유자의 사전 서면 승인 없이는 어떠한 형식이나 수단(복사, 녹음, 녹화 또는 전자 검색 시스템에 저장하는 것을 비롯한 그래픽, 전자적 또는 기계적 방법)으로도 복제될 수 없습니다.

NetApp이 저작권을 가진 자료에 있는 소프트웨어에는 아래의 라이센스와 고지사항이 적용됩니다.

본 소프트웨어는 NetApp에 의해 '있는 그대로' 제공되며 상품성 및 특정 목적에의 적합성에 대한 명시적 또는 묵시적 보증을 포함하여(이에 제한되지 않음) 어떠한 보증도 하지 않습니다. NetApp은 대체품 또는 대체 서비스의 조달, 사용 불능, 데이터 손실, 이익 손실, 영업 중단을 포함하여(이에 국한되지 않음), 이 소프트웨어의 사용으로 인해 발생하는 모든 직접 및 간접 손해, 우발적 손해, 특별 손해, 징벌적 손해, 결과적 손해의 발생에 대하여 그 발생 이유, 책임론, 계약 여부, 엄격한 책임, 불법 행위(과실 또는 그렇지 않은 경우)와 관계없이 어떠한 책임도 지지 않으며, 이와 같은 손실의 발생 가능성이 통지되었다 하더라도 마찬가지입니다.

NetApp은 본 문서에 설명된 제품을 언제든지 예고 없이 변경할 권리를 보유합니다. NetApp은 NetApp의 명시적인 서면 동의를 받은 경우를 제외하고 본 문서에 설명된 제품을 사용하여 발생하는 어떠한 문제에도 책임을 지지 않습니다. 본 제품의 사용 또는 구매의 경우 NetApp에서는 어떠한 특허권, 상표권 또는 기타 지적 재산권이 적용되는 라이센스도 제공하지 않습니다.

본 설명서에 설명된 제품은 하나 이상의 미국 특허, 해외 특허 또는 출원 중인 특허로 보호됩니다.

제한적 권리 표시: 정부에 의한 사용, 복제 또는 공개에는 DFARS 252.227-7013(2014년 2월) 및 FAR 52.227- 19(2007년 12월)의 기술 데이터-비상업적 품목에 대한 권리(Rights in Technical Data -Noncommercial Items) 조항의 하위 조항 (b)(3)에 설명된 제한사항이 적용됩니다.

여기에 포함된 데이터는 상업용 제품 및/또는 상업용 서비스(FAR 2.101에 정의)에 해당하며 NetApp, Inc.의 독점 자산입니다. 본 계약에 따라 제공되는 모든 NetApp 기술 데이터 및 컴퓨터 소프트웨어는 본질적으로 상업용이며 개인 비용만으로 개발되었습니다. 미국 정부는 데이터가 제공된 미국 계약과 관련하여 해당 계약을 지원하는 데에만 데이터에 대한 전 세계적으로 비독점적이고 양도할 수 없으며 재사용이 불가능하며 취소 불가능한 라이센스를 제한적으로 가집니다. 여기에 제공된 경우를 제외하고 NetApp, Inc.의 사전 서면 승인 없이는 이 데이터를 사용, 공개, 재생산, 수정, 수행 또는 표시할 수 없습니다. 미국 국방부에 대한 정부 라이센스는 DFARS 조항 252.227-7015(b)(2014년 2월)에 명시된 권한으로 제한됩니다.

#### 상표 정보

NETAPP, NETAPP 로고 및 <http://www.netapp.com/TM>에 나열된 마크는 NetApp, Inc.의 상표입니다. 기타 회사 및 제품 이름은 해당 소유자의 상표일 수 있습니다.